# **12. PROGRAMA DE TRANSITORIOS ELECTROMAGNÉTICOS**

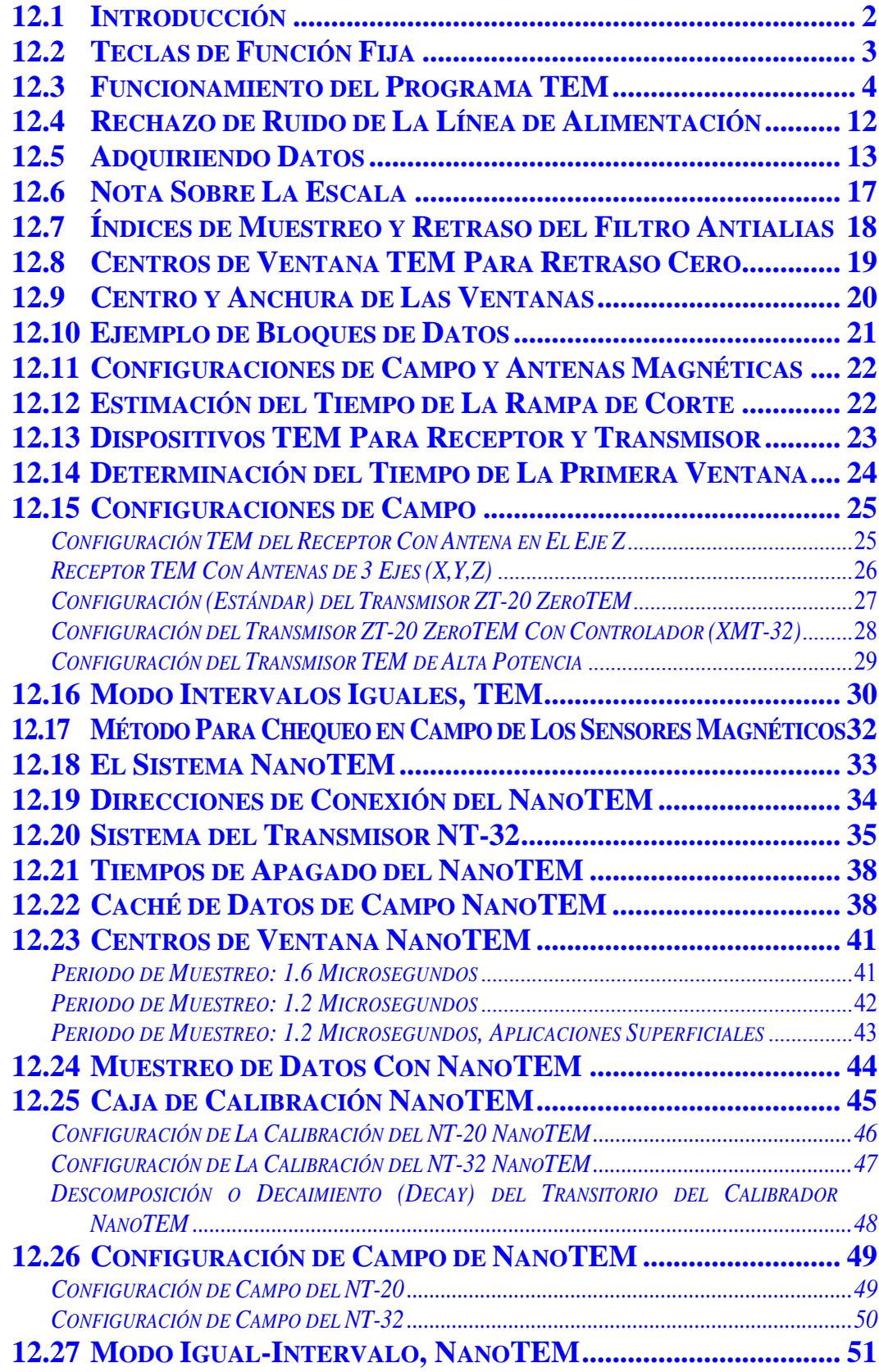

# **12.1 INTRODUCCIÓN**

El programa de transitorios electromagnéticos o programa TEM program es un programa versátil que utiliza métodos estándar de almacenamiento de fase y promedio para un mejor estudio del ruido en las señales.

El rango estándar de frecuencia (índice de repetición) del programa TEM va de 0.0625 (periodo de 16 segundos) a 32 Hz (periodo de 0.03125 segundos). El índice de muestreo y los centros de las ventanas se controlan cambiando el índice de repetición de los pulsos o de la frecuencia.

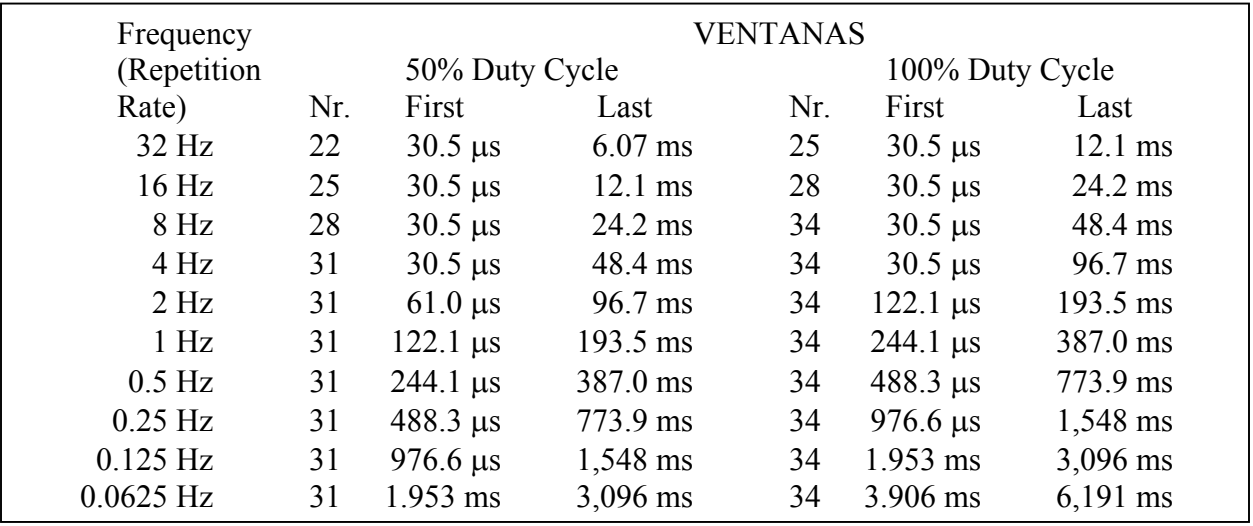

Las ventanas que aparecen para varios rangos de repetición son:

*Nota: El valor por defecto de la primera ventana siempre será igual o mayor que el valor mostrado arriba (p.ej., 30.5 ms para 32 Hz) y menos de dos veces esa cantidad. Ver Sección 12.14* y *Sección 12.7, Retrasos*.

Una buffer de calibrar magnitudes, llamada **Time Domain Cal**, va incluida en la caché principal de datos.

Todas las versiones tienen un filtro digital telúrico, que llamamos filtro de la media variable o MAV, para rechazar las bajas frecuencias telúricas. Este filtro se activa para 0.5 Hz e inferiores.

Esta versión del programa permite usar un máximo de tres canales analógicos con rangos de repetición de 4 hasta 32 Hz, y hasta 8 canales para rangos de repetición de 2 Hz o menos.

Vaya a la *Sección 6 - Configuración Del Receptor* para información sobre calibración, sincronización y funcionamiento general de todos los programas.

Vaya al final de este manual del programa TEM para sugerencias sobre conexión del receptor para medidas de campo.

# **12.2 TECLAS DE FUNCIÓN FIJA**

Una de las diferencias entre el GDP-32  $\text{II}$  y su predecesor, el GDP-32, es el añadido de seis teclas

de función fija situadas debajo de las seis teclas "rápidas" o de función programable,  $\begin{pmatrix} \begin{matrix} \begin{matrix} 1 \end{matrix} \\ \begin{matrix} 2 \end{matrix} \end{pmatrix}$ 

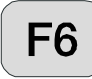

) situadas en el lado inferior del LCD.

Estas teclas se activan con los mismos menús que antes, y se indican como sigue, de izquierda a derecha:

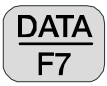

 Pulsando esta tecla se entra en la caché de datos de campo y puede ver los datos, regresar a otros menús para inicio o ver otras cachés de datos, o volcar los datos a un PC desde las cachés de datos. Ver *Section 7 – Datos* para más detalles.

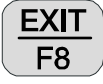

Sale de la rutina de toma de datos y vuelve al menú principal para seleccionar otros

programas pulsando  $\begin{bmatrix} \mathsf{F2} \\ \mathsf{C} \end{bmatrix}$ . Cuando se sale del programa en este punto, el menú

principal mostrará **Back** sobre la tecla de función **F2** para permitir al usuario regresar al programa **TEM,** si lo desea.

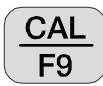

 Pulse esta tecla para acceder al programa de calibración y chequeo del sistema. Ver *Sección 6.1 - Calibración* para más detalles.

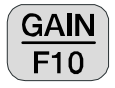

 Pulse esta tecla para configurar automática o manualmente la ganancia y acceder al menú SP.

*Nota: G0 no está habilitado para los programas TEM, pero puede activarse manualmente entrando en el programa de ganancias (GAIN).* 

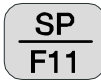

 Pulsando esta tecla eliminará automáticamente cualquier resto de autopotencial (SP) o señales de amplificador, para cualquier canal que esté encendido.

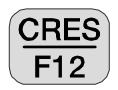

 Pulse esta tecla para medir la resistencia de contacto o la resistencia de salida de la antena. Ver *Sección 6.3 - Medida de la Resistencia de Contacto* para más detalles.

# **12.3 FUNCIONAMIENTO DEL PROGRAMA TEM**

### **MENÚ 1:**

En todas las descripciones de menús siguientes, los campos en negrita en las cajas son los parámetros que el usuario puede cambiar.

Pantalla con tarjetas analógicas instaladas:

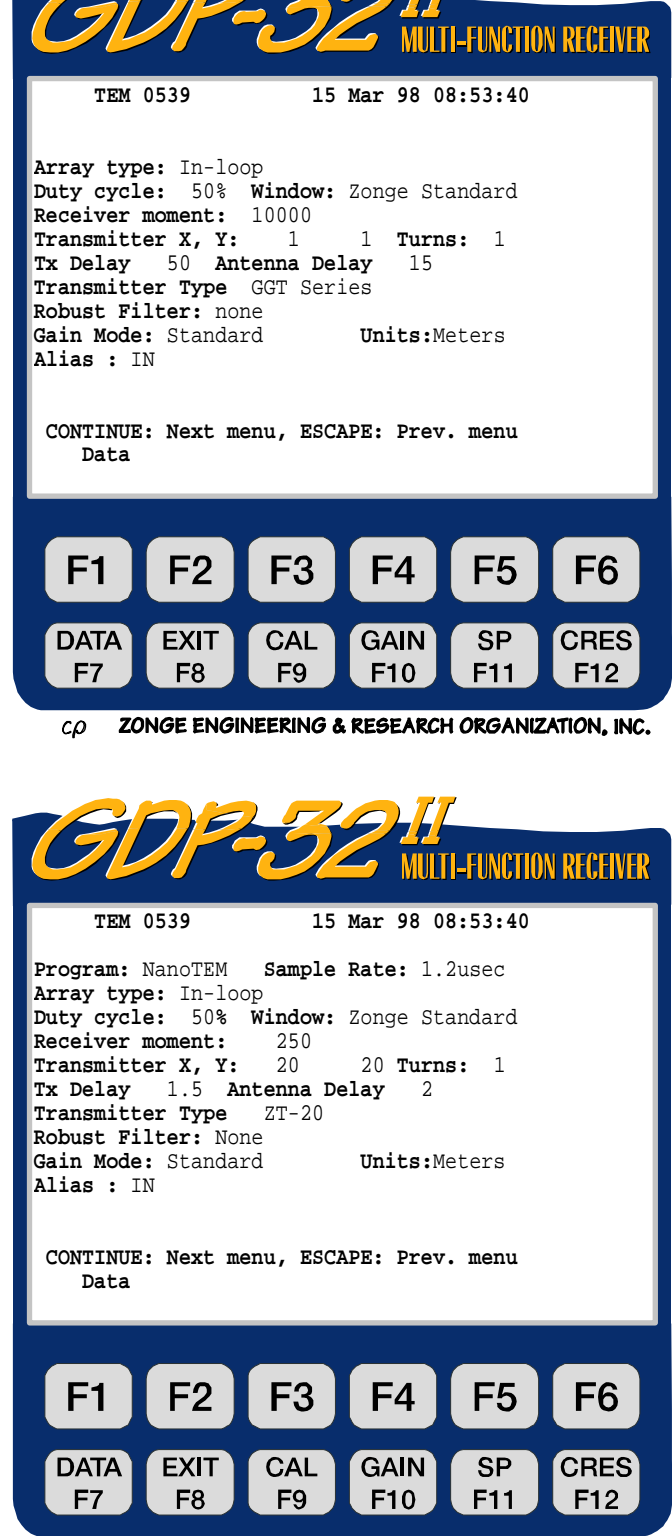

ZONGE ENGINEERING & RESEARCH ORGANIZATION, INC.  $co$ 

Pantalla con las tarjetas analógicas y la NanoTEM instaladas:

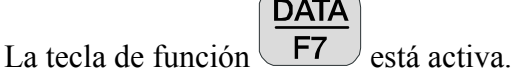

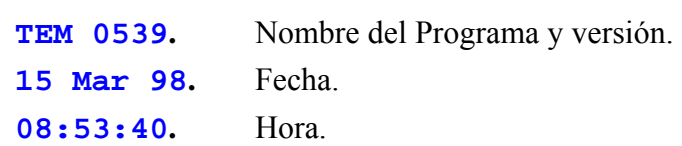

**Program:** Esta línea aparece en el menú sólo cuando hay instalada una tarjeta NanoTEM de alta velocidad, y el programa NanoTEM está seleccionado. Las dos selecciones son:

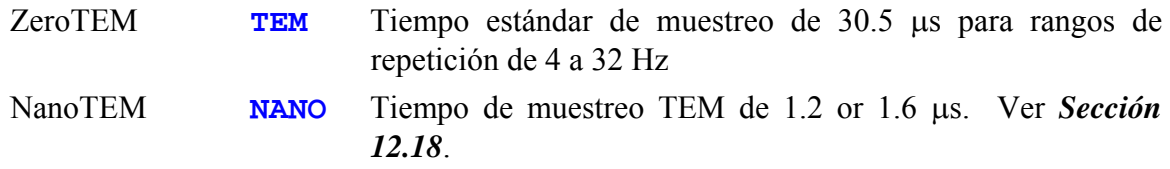

**Sample Rate:** Esta línea sólo se muestra en el menú cuando el programa NanoTEM ha sido seleccionado. El usuario puede elegir entre periodos de muestreo de 1.2 y 1.6 microsegundos.

Array type: Cinco tipos de dispositivos pueden seleccionarse con las teclas o **SELECT DN**

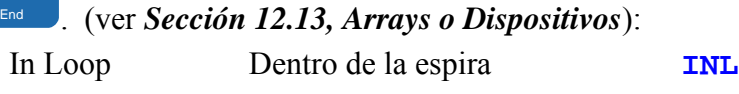

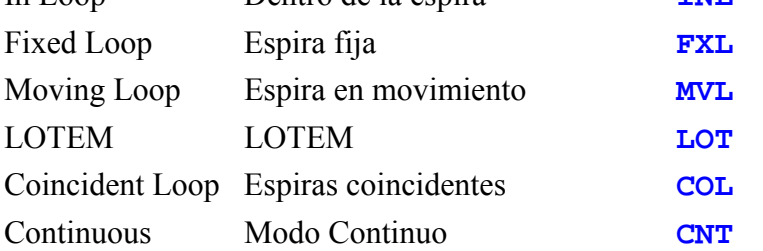

Las tres letras de designación son las etiquetas de modo añadidas a los listados de almacenamiento de datos. Los sistemas de Coincident Loop, de In Loop (espira centrada), el de Moving Loop y el de Fixed Loop (receptor en desplazamiento) están configurados para espiras de transmisor y receptor. El tipo de medida LOTEM se usa normalmente con un gran transmisor dipolo y una configuración del receptor de espira sencilla o combinada y un dipolo.

Los dispositivos **In Loop y Coincident Loop** se usan principalmente para aplicaciones de sondeo vertical. Las resistividades se calculan en / para los canales Hz.

**Fixed Loop** se usa para perfiles, y **Moving Loop** se usa tanto para perfiles como para sondeos verticales. Las resistividades no se calculan para estas configuraciones.

**LOTEM** es un método que usa un dipolo de corriente puesto a tierra para el transmisor (mejor que una espira) y recoge datos del campo magnético (y ocasionalmente del campo eléctrico) con una gran separación entre transmisor y receptor. Se incluye aquí básicamente como una etiqueta para adquisición de datos. Las resistividades no se calculan.

**Continuous mode** es un programa experimental desarrollado para registro continuo en aplicaciones de superficie, subterráneo, bajo agua y en aire. Una vez iniciado, el programa seguirá adquiriendo datos de manera continuada, en ráfagas especificadas por el número de

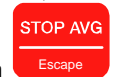

ciclos en el menú 4, hasta que se pulse la tecla

**SELECT UP**

- **Duty cycle.** Se puede acceder a dos opciones TEM diferentes en el Menú 1:
	- 50% (por defecto): bipolar ¼ d periodo on, 1/4 de periodo off, forma de onda estándar en el dominio del tiempo.
	- 100% Forma de onda en el dominio de la frecuencia para LOTEM y experimentación.
- **Windows.** Disponibles tres opciones:
	- **Zonge Standard:** espaciados logarítmicos como los mostrados en las *Secciones 12.8 y 12.9* para TEM y *Secciones 12.23.1* y *12.23.2* para NanoTEM
	- **Shallow:** ventana de tiempo corto o temprano de alta densidad sólo para NanoTEM. Ver *Sección 12.23.3*.
	- **Equal Interval:** los datos se adquieren en un muestreo espaciado en el tiempo de modo uniforme y se almacenan en disco. Las primeras 31 muestras también se almacenan en la caché de datos. Ver *Sección 12.16*.

**Receiver Moment.** Momento de la antena receptora en m<sup>2</sup>. El valor por defecto es 10,000 m2 , que es el momento de la antena TEM/3.

*Nota: Las placas NanoTEM tienen instalada una ganancia extra de 10, de modo que el área equivalente para el momento receptor es 10 veces el tamaño físico. Por ejemplo, un bucle receptor de 5 x 5 metros debería tener un momento de 25 x 10, y el valor de entrada para el Momento Receptor sería 250.* 

**Transmitter X, Y.** Dimensiones de la espira (o dipolo) transmisor en metros.

**Turns.** Número de vueltas de la espira transmisora. Por defecto vale 1.

**Tx Delay.** Tiempo de corte o retraso del transmisor, en microsegundos.

**Antenna Delay.** Retraso inherente de la antena receptora y los filtros, en microsegundos. Las antenas RVR y TEM/3 tiene retrasos de aproximadamente 15 microsegundos.

- **Transmitter Type.** Las opciones aquí son series GGT, NT-20, o NT-32 (para la versiónincrustada Tx). El especificar el transmisor NT-20 permite al receptor controlar el transmisor – encenderlo para adquisición de datos y apagarlo tras la adquisición – alargando así la vida de la batería.
- **Robust Filter.** Este filtro se añadió por peticiones de algunos clientes, y tiene 3 opciones:

**None:** almacenamiento y promediado lineal estándar.

- **Median:** mediana
- **Trimmed mean:** cálculo medio después de rechazar un porcentaje. Los límites de rechazo son seleccionables entre +/- 12.5%, 25% y 37.5%.

*Nota: Ensayos de campo han establecido que el mejor método de promediado enpresencia ruido es el promediado lineal estandard.* 

**Gain Mode.** El modo por defecto es **Standard**, que ajusta las ganancias para un voltaje máximo de 2.5 Voltios. La otra opción es **Noisy**, que limita las ganancias a obtener un voltaje máximo de 1.0 Voltios. Ver *Section 6.5, Ganancias*.

**Units.** El usuario puede seleccionar metros o pies. Por defecto el valor es **meters**.

**Alias.** El usuario puede bloquear el filtro antialias –sólo para uso experimental. El filtro antialias debería estar siempre en **IN** para funcionamiento normal.

## **MENÚ 2:**

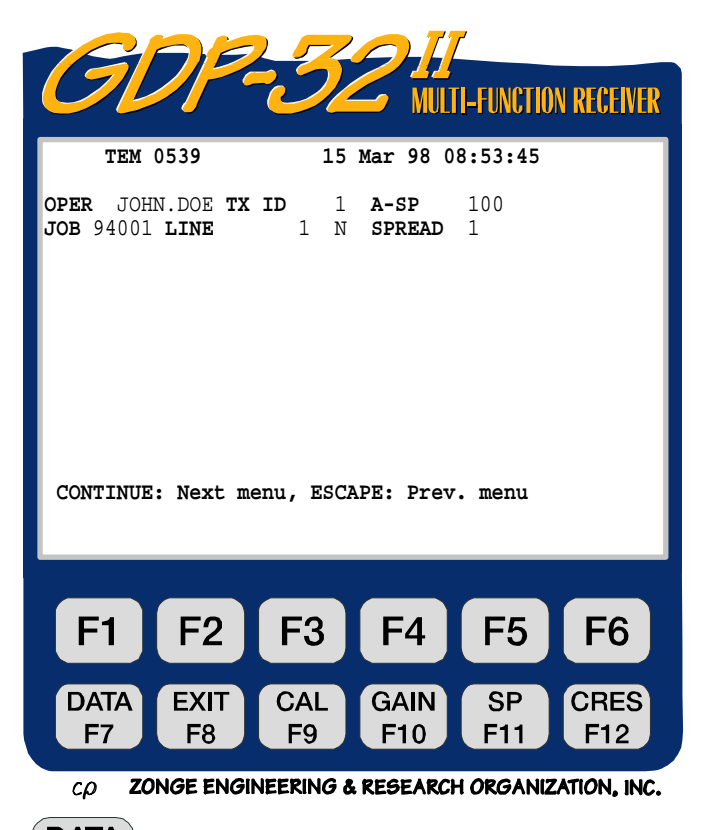

**DATA** 

La tecla de función  $F7$  está activa.

- **OPER.** Identificación definida por el usuario. Se permiten caracteres alfanuméricos.
- **TX ID.** Identificación definida por el usuario. Se permiten caracteres alfanuméricos.
- **A-SP.** Tamaño del dipolo del campo eléctrico en metros. Usado sólo para LOTEM.
- **JOB.** Número de identificación definido del usuario.
- **LINE.** Dos campos disponibles: **xxxxxxxx** define el número de línea y las designaciones **N, E, S, W, NE, SE, SW, NW** están disponibles usando las teclas **SELECT UP** y **SELECT DN**
- **SPREAD.** Número de identificación definido por el usuario, subdivisión de la designación **LINE** anterior.

### **MENÚ 3:**

menores.

Para este ejemplo supondremos una medida en 3 ejes en una estación simple.

La tecla de función  $F_7$  está activa

**DATA** 

**CH.** Las selecciones son Hx, Hy, Hz, Ex, Ey, Ez, Ref y OFF. Las resistividades se calculan sólo para canales Hz, cuando se use configuración In-Loop o Coincident Loop. El número total de canales está

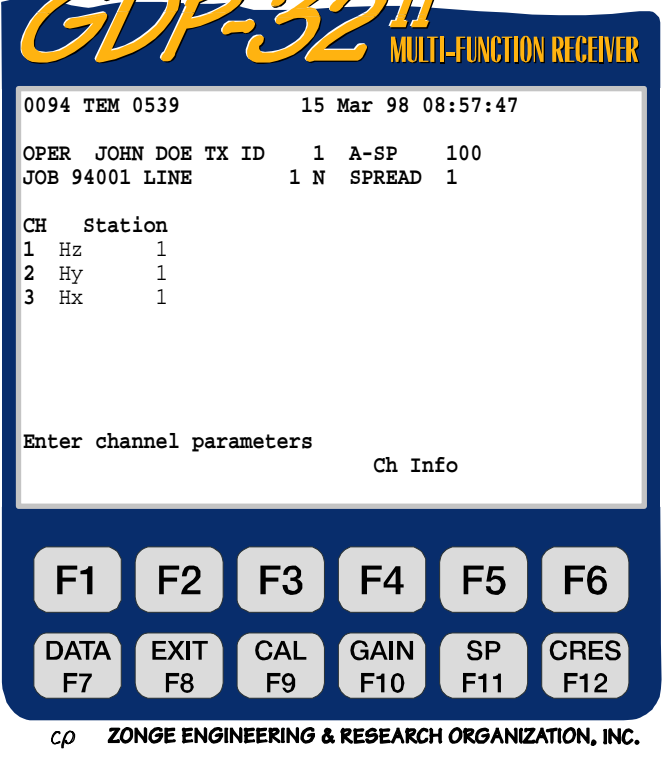

limitado a 3 para rangos de muestreo de 4 a 32 Hz. Pueden usarse 8 canales para rangos de muestreo de 2 Hz y

*CUIDADO: Los canales deben encenderse por orden. Para funcionamiento con un solo canal, use el canal 1; para funcionamiento con 2 canales use los canales 1 y 2, etc. Encender el canal 2 para funcionamiento con un solo canal no es válido.* 

**Station.** Identificador de la estación, usado sobre todo para medidas en múltiples estaciones..

**Ch Info.** Pulse **F5** para datos en las tarjetas analógicas que hayan pasado QC (el chequeo). Por ejemplo:

```
1 DiffAmp Notch+60,3-5,9 S/N 67 Passed 
2 DiffAmp Notch+60,3-5,9 S/N 127 Passed 
3 DiffAmp Notch+60,3-5,9 S/N 256 Passed
```
Aquí **DiffAmp** indica que la tarjeta de entrada conectada es un amplificador diferencial, el filtro de la línea de alimentación es un filtro 60/180/300/540 Hz, (el **"**+" indica un nivel modificado), y los 3 números de serie de las placas son 67, 127, y 256.

Si hay instaladas tarjetas NanoTEM, un ejemplo sería:

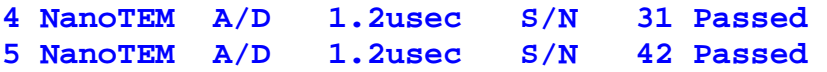

Note que un número (**0094**) es visible antes de la designación del programa **(TEM 0539**). Este número es la etiqueta del último bloque de datos escrito a la memoria caché. La próxima vez que un bloque de datos se escriba en la caché, se numerará con **0095**.

#### **MENÚ 4:**

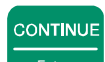

Al pulsar **Enter después de que los parámetros se hayan configurado en el Menú 3, la siguiente** pantalla se mostrará. Es una combinación de los menús 3 y 4.

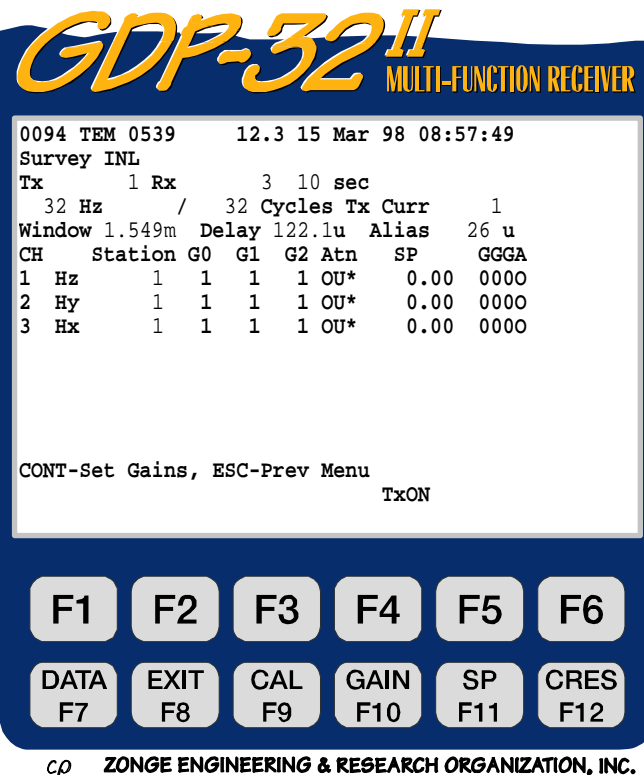

 $\leftarrow$  Hemos seleccionado el dispositivo  **In Loop**.

 $\leftarrow$  10 sec indica que el muestreo ocurrirá cada 10 segundos en modo Continouos. No muestra nada para otras configuraciones.

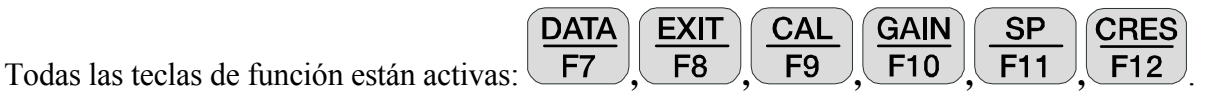

**SELECT UP**

**SELECT DN**

**Tx.** Posición del transmisor. El campo para designar Tx es **±NNNNNNN** con un valor de coma flotante. Usado con propósitos de contabilidad en TEM.

**Rx.** Posición del receptor. El campo para Rx es **±NNNNNNN** con un valor de coma flotante. Usado con propósitos de contabilidad en TEM.

*Nota: El interruptor del filtro de paso de banda de la línea de alimentación está DESABILITADO para TEM.* 

**10 sec.** Si está seleccionado el modo **Continuous**, este campo controla el intervalo de muestreo. El muestreo tendrá lugar cada 10 segundos, y 32 ciclos de datos de 32 Hz se adquirirán cada 10 segundos. El usuario debe asegurarse de que el intervalo de muestreo es suficientemente grande o que el número de ciclos es suficientemente pequeño de manera que todos los ciclos puedan obtenerse en el intervalo especificado.

Hz. Selección de rango de frecuencia o repetición – use o para cambiarlo. Cambia los rangos de repetición y muestreo de acuerdo con el cuadro de la *Sección 12.7.*

**Cycle.** Especifica el número de ciclos para promediar. Los incrementos son pasos

binarios de 1 a 16,384. Use **SELECT UP** o<sup>1</sup> **SELECT DN End** para cambiar. Cuando el sistema adquiera datos, la cuenta del ciclo será actualizada en tiempo real a la izquierda del número introducido por el usuario.

**Tx Curr.** Corriente del transmisor en amperios.

**Window.** Por defecto es la ventana número 16, que ocurre para 1.549 ms, para el tiempo de apagado del transmisor dado, retraso de la antena, y retraso del filtro alias. Esta ventana se muestra para estadísticas de funcionamiento y es seleccionable por el usuario. Los tiempos de centrado de las ventanas se definen como el intervalo de tiempo que tiene lugar antes del cese de la corriente del transmisor (la corriente Tx es cero).

**Delay.** Retraso en el muestreo para permitir tiempo de apagado del transmisor y retrasosen la antena y el filtro anti-alias.

Los incrementos en el retraso son múltiplos del periodo de muestreo. En este ejemplo, usando un rango de repetición de 32 Hz, el periodo de muestreo es 30.5 µs. El programa por defecto ajusta el tiempo de retraso, así la primera ventana es al menos un periodo de muestreo posterior al apagado del transmisor (corriente de la espira igual a 0 amperios). Por tanto, en el menú 4 del ejemplo anterior, usando valores por defecto de retraso de 50 µs para que se apague el transmisor, 15 µs para el retraso de la antena y 26 µs para el retraso del filtro antialias, tenemos un retraso total de 91 µs. Ahora añada 30.5 µs por un periodo de muestreo, y se obtiene un total de 121.5 µs. Esto significa que queremos que el primer muestreo (la primera ventana) ocurra al menos 121.5 µs después del comienzo de apagado.

Si lo retrasamos 4 periodos de muestreo (4 veces 30.5 µs) la primera ventana ocurrirá 122.6 µs después del comienzo del apagado, y 31.6 µs (122.6-91) después del final de la salida. Así, la primera ventana ocurrirá para 31.6 µs en la salida de datos.

El tiempo de retraso puede ser ajustado por el usuario después de varios tests pruebas y para medir el transitorio completo durante el apagado del transmisor.

Ver la *Sección 12.14* para una representación gráfica de la combinación de los retrasos y el tiempo de apagado.

**Alias.** El retraso del filtro antialias va fijado por la frecuencia y se muestra por conveniencia del usuario. Ver *Sección 12.7*.

**Station.** Número de estación. Puede accederse a él desde el menú 3 o el 4 para facilitar el cambio de valores durante una medida. Nuestros programas de procesamiento de datos se clasifican primero por **Station**, luego por **Rx** y después por **Tx**.

**TxON.** Si en **Transmitter Type** está puesto el NT-20 en el Menú 1, y el transmisor está siendo controlado por el receptor, el transmisor será automáticamente encendido y

apagado por el programa al adquirir datos. La tecla  $\begin{bmatrix} \begin{matrix} F5 \end{matrix} \end{bmatrix}$  da al usuario control manual para

chequear ganancias, etc. Si la etiqueta encima de  $\begin{bmatrix} F5 \end{bmatrix}$  es  $\begin{bmatrix} F5 \end{bmatrix}$  pondrá

el transmisor  $\overline{ON}$ ; si pone  $\overline{T \times OFF}$  pulsando  $\overline{F5}$  pondrá el transmisor **OFF**. Cualquier pulsación del usuario será cancelada por el programa durante la adquisición de datos.

Si Transmitter Type está puesto en **GGT** series, el display encima de  $\begin{bmatrix} F5 \end{bmatrix}$  estará en blanco y el usuario no tendrá control sobre los estados off/on del transmisor.

**G0, G1, G2.** Las etapas de ganancia 0, 1 y 2. Inicialmente todas las etapas de ganancia **CONTINUE** 

se ponen a 1. Al pulsar  $\Box$ , el programa automáticamente fijará las ganancias y el SP si el modo auto-ganancia está seleccionado, como denotará el mensaje en la parte inferior de la pantalla: **CONT-Set gains, ESCAPE-Prev menu**. (Este es el modo por defecto).

**Atn.** El atenuador se evita (puesto a OUT) y se fija en la posición OUT, indicada por **OU\***. Esta es la configuración por defecto, ya que no es recomendable usar el atenuador en modo TEM.

**SP.** Potencial Espontáneo o Auto Potencial en milivoltios. Inicialmente puesto a 0.00.

**CONTINUE** 

Se pondrá (ajustará) al valor actual al pulsar

**GGGA.** Configuraciones de ganancia para las etapas 0, 1 y 2 (en potencias de 2). La configuración del atenuador es **A**, **I** para **IN** y **O** para **OUT**.

CONTINUE

*NOTA: Algunos valores no se registran en la memoria del ordenador hasta que usted salga del* 

**PREV FIELD NEXT FIELD** *parámetro de campo pulsando ,* Pg Dn *, o* Enter *. Una excepción a esta regla es el campo Hz (frecuencia). Cuando usted cambia la frecuencia, se cambia automáticamente a través de la tarjeta de sincronización. Sin embargo, el filtro antialias no se cambia hasta justo*  **CONTINUE** 

*antes de la adquisición de datos. Al pulsar* Enter *para reunir datos, el ordenador pondrá automáticamente el filtro antialias como esté definido en las tablas de búsqueda internas.* 

*Note también que el voltaje de la batería (12.3) ha sido insertado ahora entre el número de versión del programa y la fecha.* 

## **12.4 RECHAZO DE RUIDO DE LA LÍNEA DE ALIMENTACIÓN**

Los ensayos de campo han demostrado que en general los nuevos cristales binarios (4.980736 MHz) proporcionan un rechazo al ruido superior respecto a los cristales originales de 5 MHz. Los nuevos cristales proporcionan un rango binario de frecuencia exacto de modo que el almacenamiento y el promediado puedan sincronizarse con las frecuencias de las líneas de alimentación.

A continuación están los resultados de los antiguos cristales (5 MHz) para varios rangos de repetición (frecuencias):

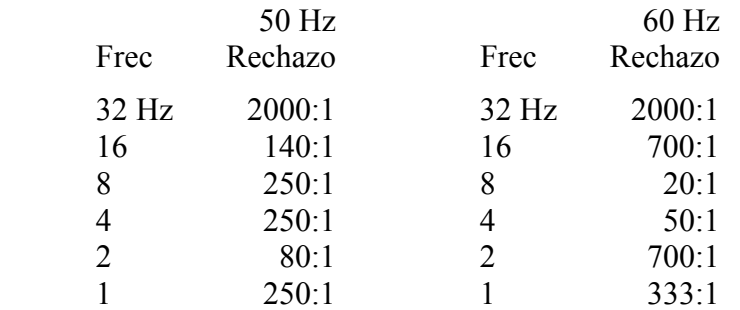

Para los nuevos cristales (4.980736 MHz):

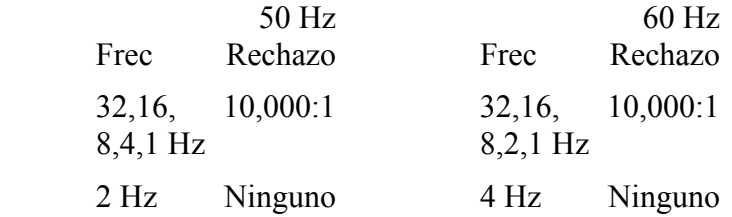

Con los nuevos cristales (4.980736 MHz), el rechazo es nominalmente mayor que 10,000:1 para todas las frecuencias *EXCEPTO 2 Hz para ruido de 50 Hz y 4 Hz para ruido de 60 Hz.*

*Nota: El rango de repetición de 2 Hz no debería usarse en sistemas a 50 Hz, y 4 Hz no debería usarse en sistemas a 60 Hz. No hay rechazo eficaz para esos dos rangos de repetición.* 

### **12.5 ADQUIRIENDO DATOS**

# **CONTINUE**

Al pulsar **Enter** después de configurar los parámetros en el menú 4, se muestra la siguiente pantalla como ejemplo de lo que usted verá con una señal conectada a los canales 1, 2 y 3. El voltaje de la batería se mide y el convertidor A/D es calibrado automáticamente antes de cada ciclo de medida.

Para este ejemplo fijaremos la frecuencia a 32 Hz, el número de ciclos de adquisición a 128, la corriente del transmisor a 1 amp, y dejaremos el resto de parámetros con los valores por defecto. La fuente de señal para este ejemplo es una red RC dirigida por un transmisor NT-20 con salida de 1 amp.

El programa fijará primero las ganancias, y luego seguirá reuniendo datos. Dado que "estándar" es el modo de ganancia por defecto, la ganancia se pondrá en G1 y luego en G2, y la señal de entrada es amplificada a un máximo de 3.0 voltios. Ver *Sección 6.5, Ganancias*, para información adicional.

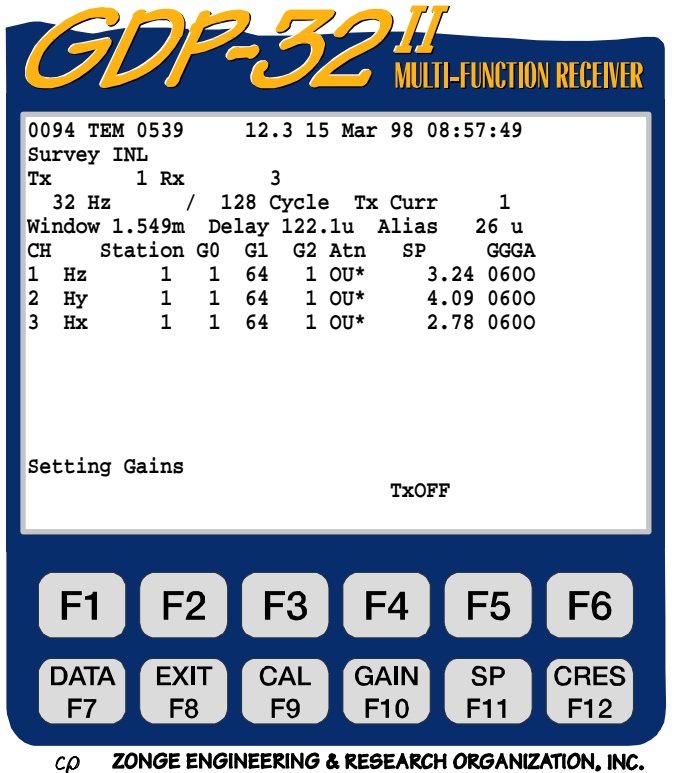

El display se explica por sí solo, pero los siguientes comentarios inciden en algunas detalles:

**G0, G1, G2.** Etapas de ganancia 0, 1 y 2. La primera etapa de ganancia (**G0**) se pone a 1, la segunda (**G1**) a 64 y la tercera (**G2**) a 1.

**Atn.** El atenuador se evita (puesto en **OUT**). **OU\***, indica que el atenuador está en la posición **OUT**.

**SP.** Los valores de **SP** que se aprovechan son 3.24 mv para el canal 1, 4.09 mv para el canal 2, etc.

**GGGA.** Ganancias para las etapas 0, 1 y 2 (en potencias de 2). En este ejemplo, las etapas de ganancia 0 y 2 =  $2^0$  = 1, etapa de ganancia 1 =  $2^6$  = 64 y el atenuador está **OUT**, a menos que el usuario lo habilite.

El programa adquirirá 128 ciclos de datos para todos los canales habilitados (a no ser que se **STOP AVG** 

pulse **Escape** antes de que se complete) y los resultados serán similares a la siguiente pantalla en tiempo real (mientras se están adquiriendo datos).

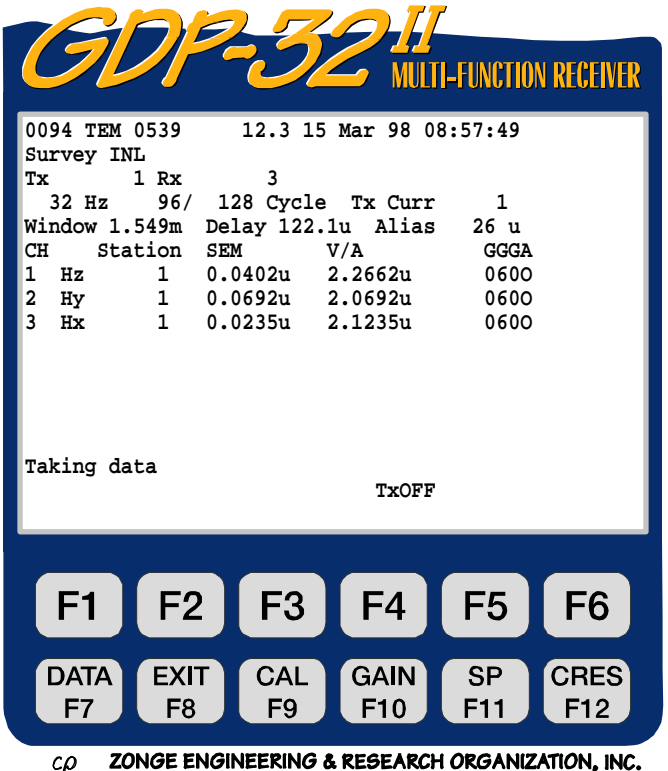

**SEM.** Error estándar de la media, en voltios por amperio, calculado después de cada ciclo, o en ráfagas de ciclos, y basado en el valor medio. El promediado debería continuar hasta que los valores SEM sean considerablemente inferiores al valor correspondiente V/A.

**V/A.** Valor medio de la ventana en voltios por amperio. La ventana seleccionada para mostrar en este ejemplo es la número 16 (1.549 ms), como se muestra arriba.

Observe que hemos obtenido tan solo 96 de los 128 ciclos.

Después de haber adquirido el número de

**STOP AVG** 

ciclos elegido (o si se pulsa Escape ) la pantalla siguiente aparecerá:

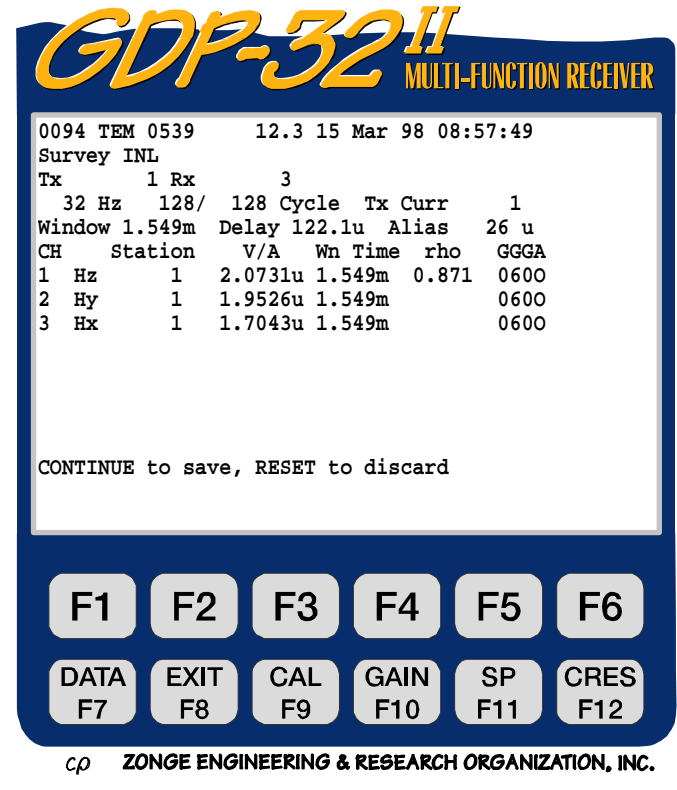

**DATA EXIT CAL GAIN SP** CRE Todas las teclas de función están activas: **F7**, **F8**, **F9**, **F10**, **F11** 

**V/A.** Valor de la magnitud de la ventana para el número de ventana mostrado.

**rho.** Resistividad aparente en ohm-metros para el componente Hz en tiempo real.

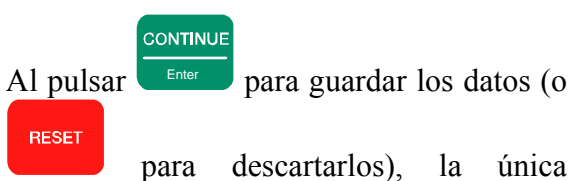

diferencia en las pantallas es el cambio en el número de bloque (**0095**) y la línea de comandos inferior.

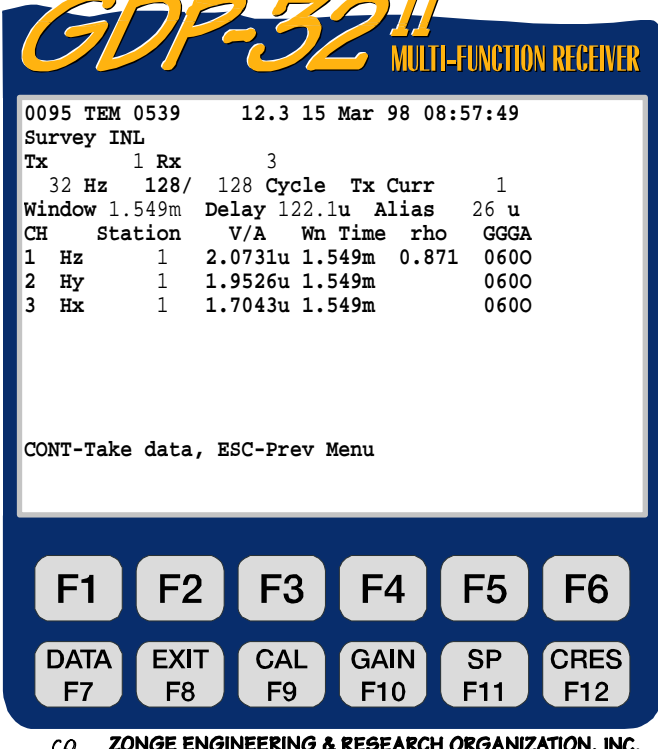

# **DATA**

Pulse **F7** para ver los datos. Se mostrará el último bloque recogido. Ver *Sección 7.2, Ver Datos* para explicaciones. Se mostrarán los datos con el siguiente formato:

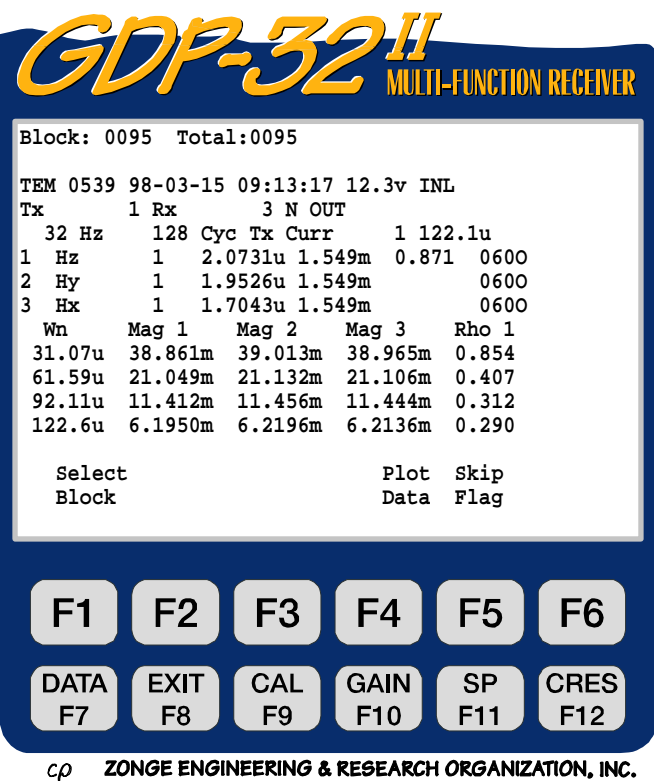

Note que todos los datos del decaimiento (decay) no se muestran. El dato de resistividad aparente, si se calcula, estará a la derecha de los datos de decaimiento.

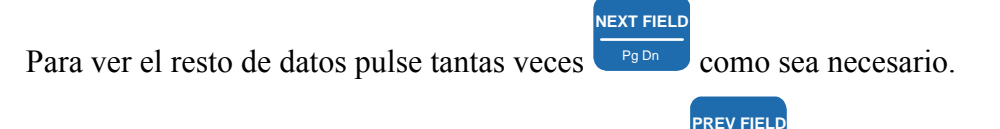

Para regresar a la primera parte de la pantalla pulse

De nuevo, puede tener que pulsarlo varias veces. Si estuviésemos trabajando con más de un canal "Hz" en el ejemplo de arriba, algunos datos estarían fuera de la pantalla (a la derecha). Los valores de SEM, SP y la resistencia de contacto también se han guardado a la derecha de la pantalla.

.

Para ver esos números pulse varias veces para desplazarse hacia la derecha, o pulse para ir hacia la izquierda.

El dato de la ventana (Wn) es una combinación de valores puntuales e integrados, normalizados para la corriente del transmisor. Vea la siguiente sección para especificaciones de la ventana. Cuando usted entra primero en el modo datos, sólo aparecen las primeras ventanas porque todos

los datos no caben en la pantalla al mismo tiempo; utilice

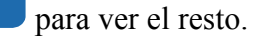

**NEXT FIELD**

**Plot Data.** Pulsando **F5** entra en las rutinas de trazado. Ver *Sección 14 - Rutinas de Ploteado o Dibujo,* para más información. Los gráficos estándar para este programa TEM son voltaje transitorio frente a tiempo, y resistividad frente a profundidad de la imagen.

**Skip Flag.** Pulsando **F6** una 'x' aparece entre el número de la versión y la fecha como cabecera de los datos que se están viendo. Esto es reconocido por las rutinas de trazado y se "saltarán" los datos indicados cuando se promedien múltiples bloques para plotear. El pulsar

repetidas veces quitará y reemplazará la '**x**'.

# **12.6 NOTA SOBRE LA ESCALA**

F6

Se usa el siguiente convenio para todos los parámetros medidos y calculados:

Magnitudes TEM, mostradas en voltios por amperio (V/A).

Corriente, mostrada en amperios.

Resistividad Aparente, en ohm-metros.

Espacio entre Dipolos, en metros. (Valores no usados en TEM).

SEM, en voltios por amperio (V/A).

Si se necesita trabajar a escala con estos valores, las siguientes etiquetas se añadirán al final del número:

- M Mega unidades
- k Kilo unidades
- m milli unidades
- u micro unidades

# **12.7 ÍNDICES DE MUESTREO Y RETRASO DEL FILTRO ANTIALIAS**

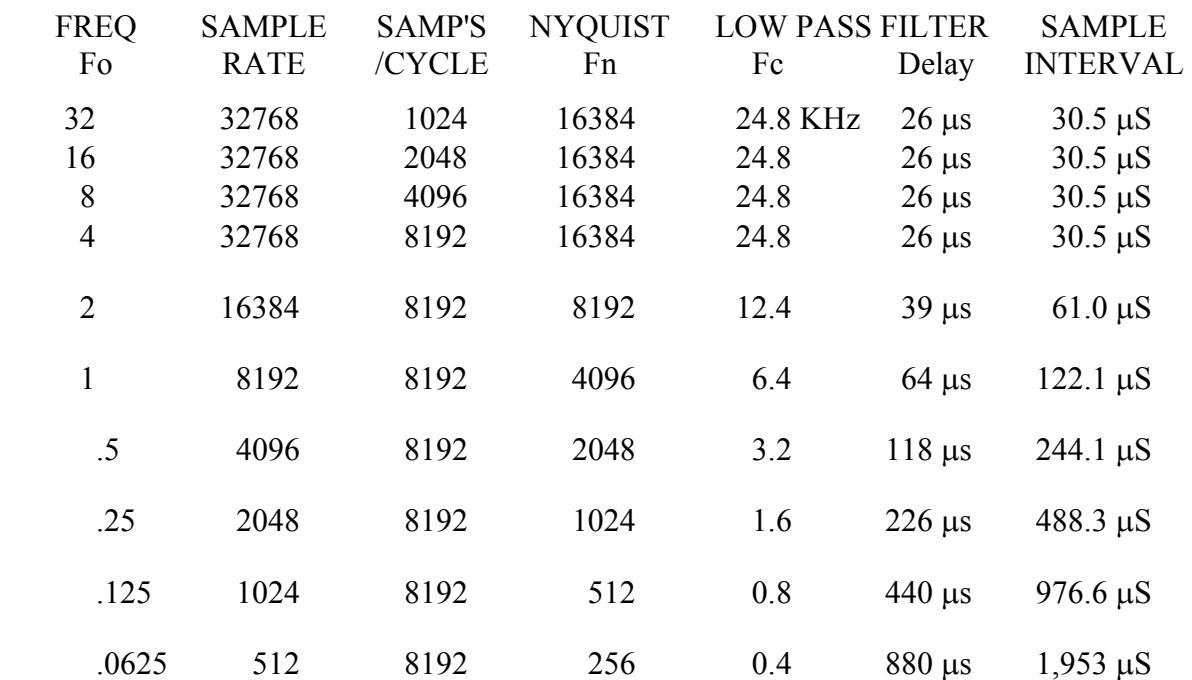

### **12.8 CENTROS DE VENTANA TEM PARA RETRASO CERO**

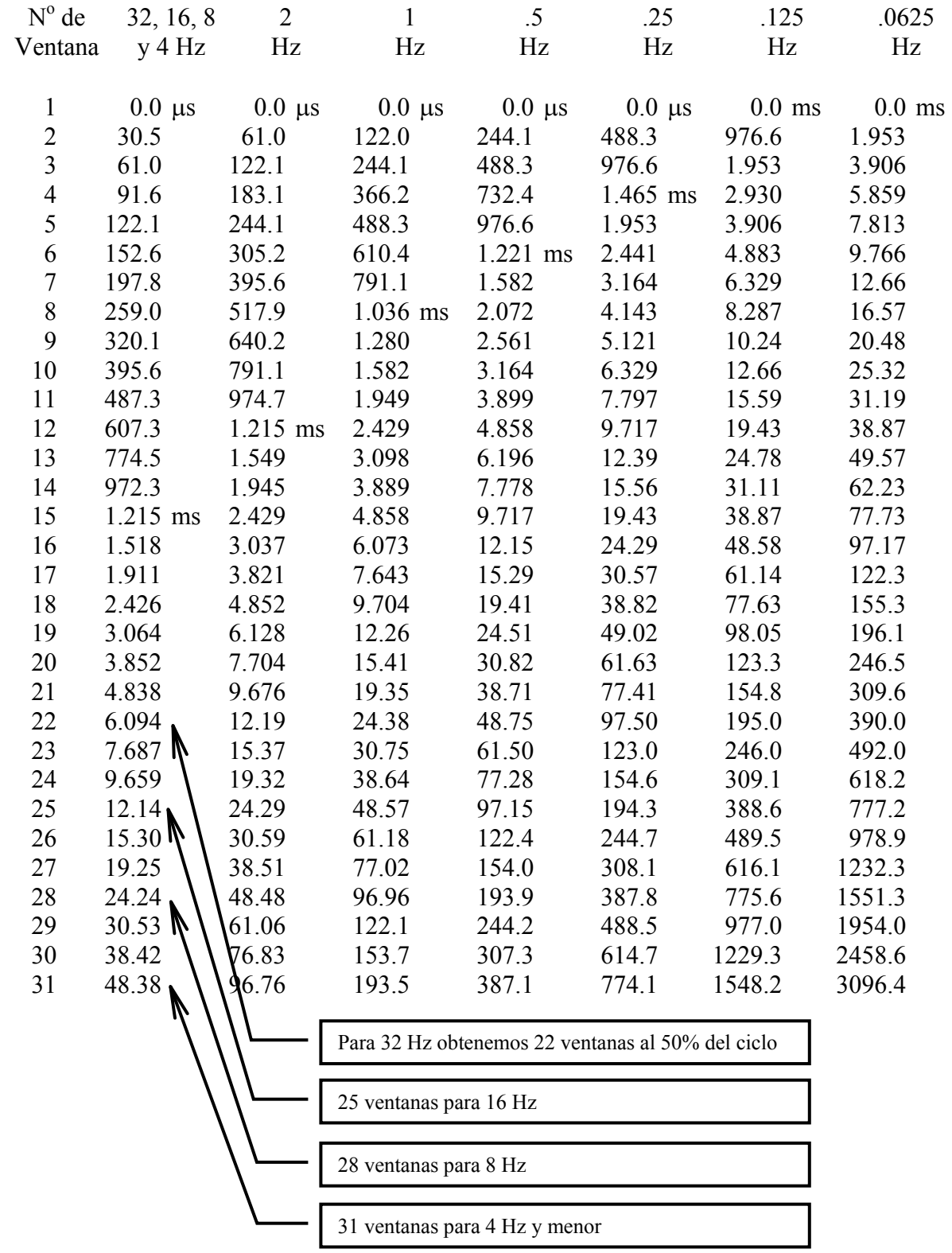

Los tiempos que se guardan de los centros de ventana en la caché durante la adquisición de datos serán los valores de arriba más el retraso después del apagado. Ver *Sección 12.10* para bloques de datos muestreados.

#### **CENTRO Y ANCHURA DE LAS VENTANAS**

#### **RANGOS DE REPETICIÓN DE 32, 16, 8 y 4 HZ**

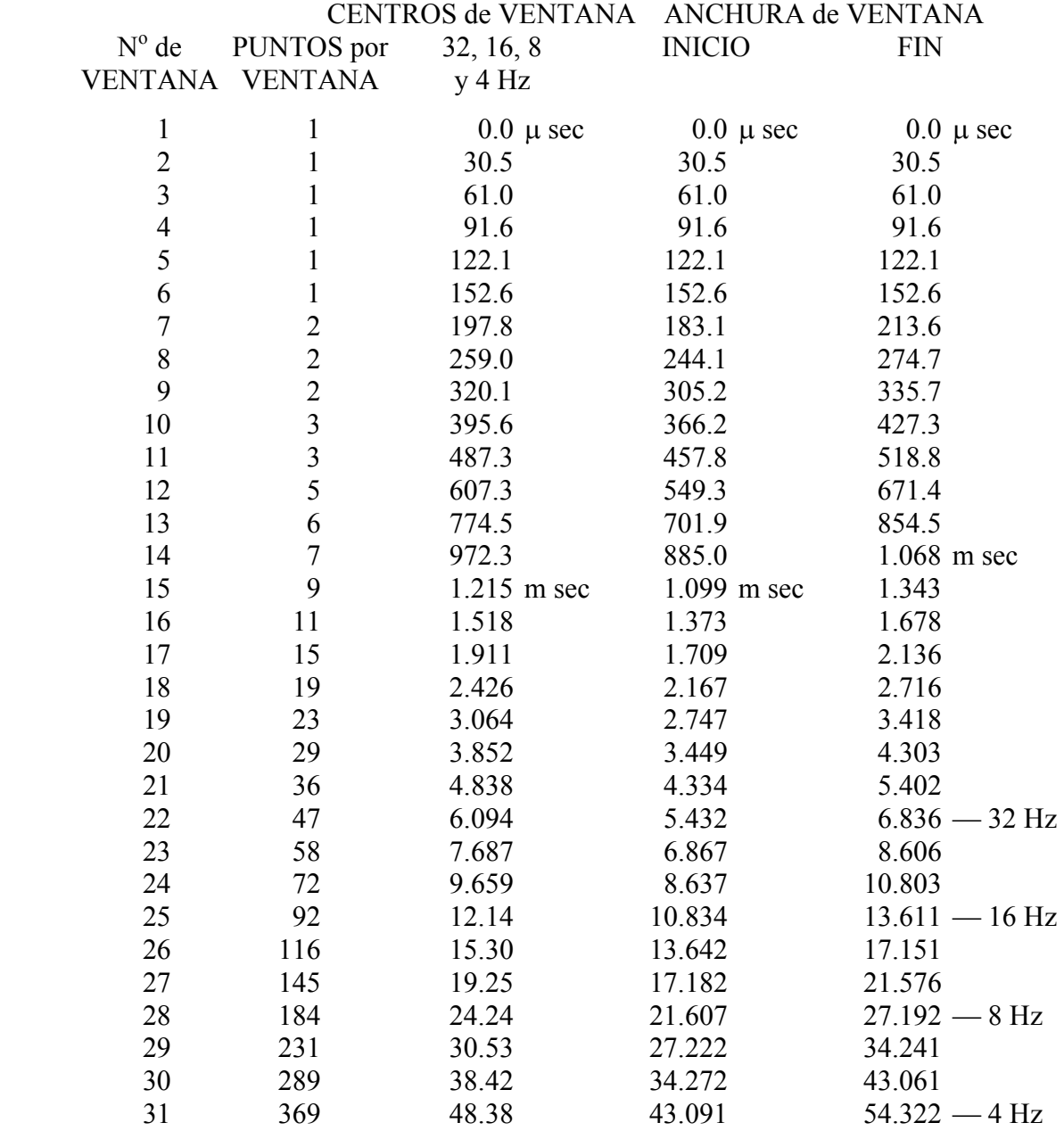

Para encontrar los centros de ventana o los puntos de inicio y fin de muestreo, coja estos valores y multiplíquelos por la proporción de 4 Hz dividida por la frecuencia de interés. Por ejemplo, para determinar los anchos de ventana para un rango de repetición de 2 Hz, multiplique los números de arriba por 4/2=2; así para la ventana  $20^{\degree}$ , el centro sería 2 x 3.852 = 7.704 ms, y el comienzo de la ventana sería 2 x 3.449 = 6.898 ms, y terminaría a los 8.606 ms.

### **12.9 EJEMPLO DE BLOQUES DE DATOS**

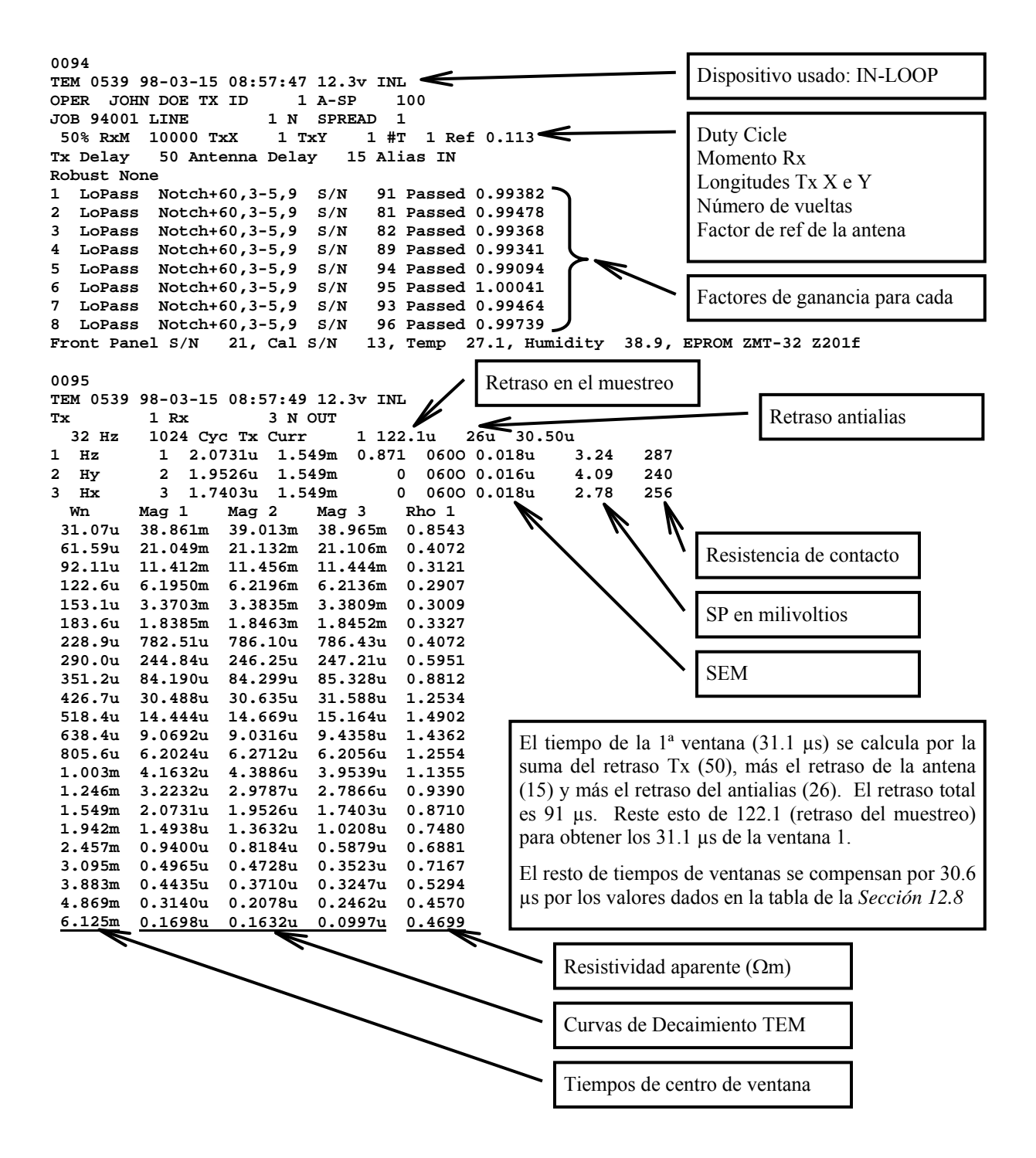

### **CONFIGURACIONES DE CAMPO Y ANTENAS MAGNÉTICAS**

Las figuras al final de este manual de TEM ofrecen ejemplos de conexiones del receptor usando opcionalmente el ELECTRODO DE REFERENCIA conectado a la tierra analógica (**COM**) y a la tierra de la carcasa (**CASE GND**).

La conexión de **CASE GND** a **COM** se recomienda para los receptores cuando sólo se hagan medidas magnéticas, pues esto tiende a reducir el ruido en la mayoría de los ambientes. El ELECTRODO DE REFERENCIA es opcional para medidas magnéticas.

Otra consideración es la protección frente a descargas estáticas y rayos. Esta protección se maximiza conectando la tierra de la carcasa al ELECTRODO DE REFERENCIA.

Las antenas magnéticas TEM/3 con salida activa diferencial (3 hilos), deberían tener los dos cables de señal conectados a los terminales de entrada rojo y negro y el cable de tierra conectado al **COM** en el panel lateral analógico.

Las antenas magnéticas con una sola salida (2 hilos) (antiguo TEM/3), deben tener el cable de señal conectado a la entrada roja y el cable de tierra (o la malla si es un cable coaxial) conectada a la entrada negra. Si las devanados tienen una alimentación supletoria, debe considerar conectar una línea común desde la línea de alimentación al conector **COM** del GDP, para evitar problemas comunes.

Las antenas magnéticas pasivas como el cable-devanado TEM/1 deberían cargarse con un resistor de 1000 ohm entre los dos cables de salida de la señal, y estos dos cables conectados a las entradas roja y negra en el GDP. La malla entonces debería estar conectada a la tierra analógica (**COM**) del lateral del panel analógico.

### **12.10 ESTIMACIÓN DEL TIEMPO DE LA RAMPA DE CORTE**

Para aquellos clientes que no tienen medidor del tiempo de la rampa de corte para la serie de transmisores GGT, la siguiente ecuación proporciona una buena estimación del tiempo de salida:

- $L =$  longitud del lado del bucle o espira (metros)
- $R =$  resistencia del bucle o espira (ohmios)
- $T =$  tiempo de apagado o de la rampa de corte (microsegundos)

$$
T = \frac{2 * L^{1.25}}{5 + R}
$$

Por ejemplo, el tiempo de apagado para un bucle de 100 x 100 metros con resistencia total de 4 ohmios sería:

 $T = 2 * 100^{1.25} / (5 + 4) = 70 \text{ u}$  segundos

Si está usando una espira rectangular, use la longitud media de un lado como L. Ejemplo: si está trabajando con un lazo de 300 x 600 metros, use  $(300 + 600)/2 = 450$  metros como valor de L.

# **12.11 DISPOSITIVOS TEM PARA RECEPTOR Y TRANSMISOR**

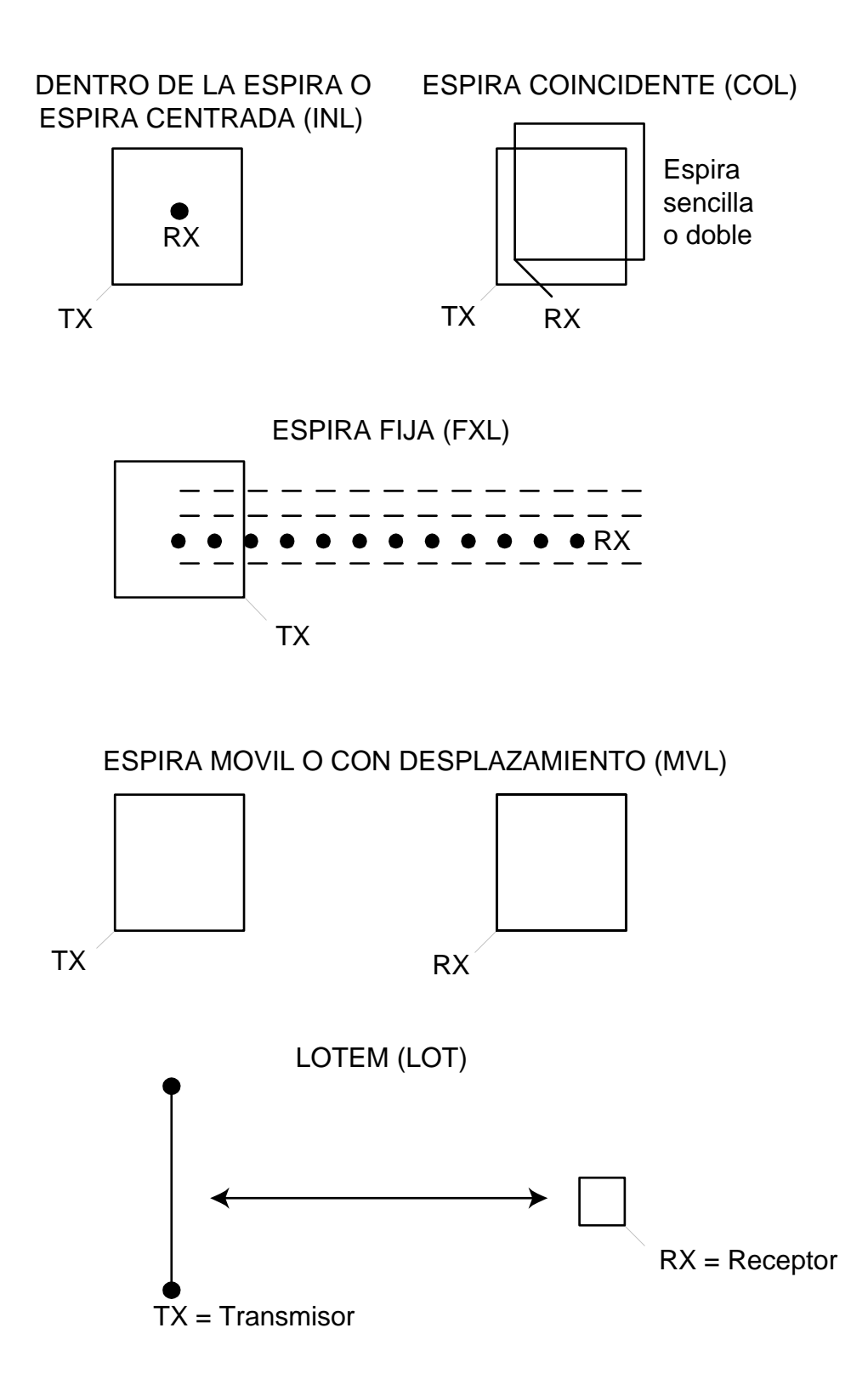

# **12.12 DETERMINACIÓN DEL TIEMPO DE LA PRIMERA VENTANA**

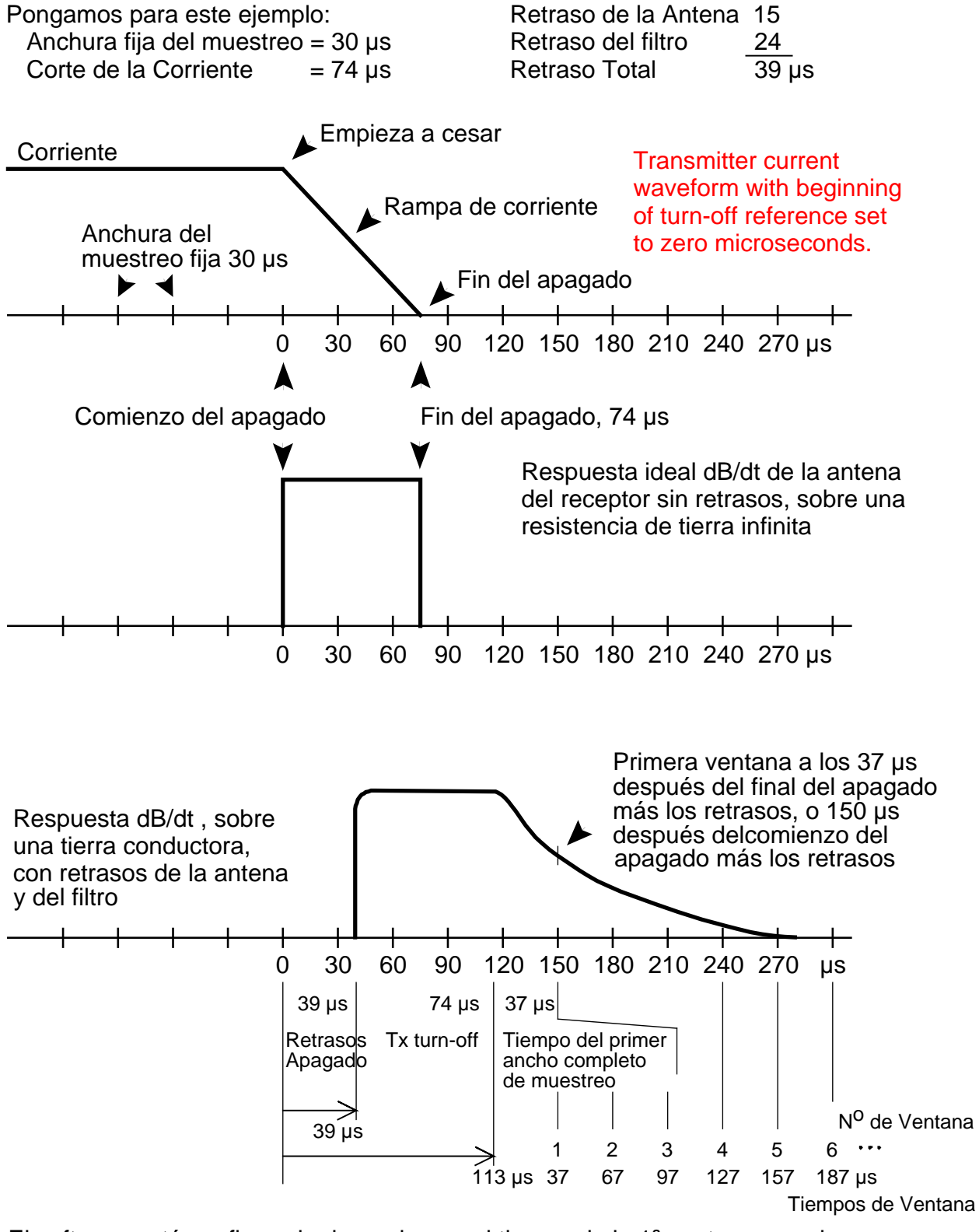

El software está configurado de modo que el tiempo de la 1ª ventana sea siempre igual o mayor que un ancho de pulso, o en este caso mayor de 30 µs.

# **12.13 CONFIGURACIONES DE CAMPO**

# **CONFIGURACIÓN TEM DEL RECEPTOR CON ANTENA EN EL EJE Z**

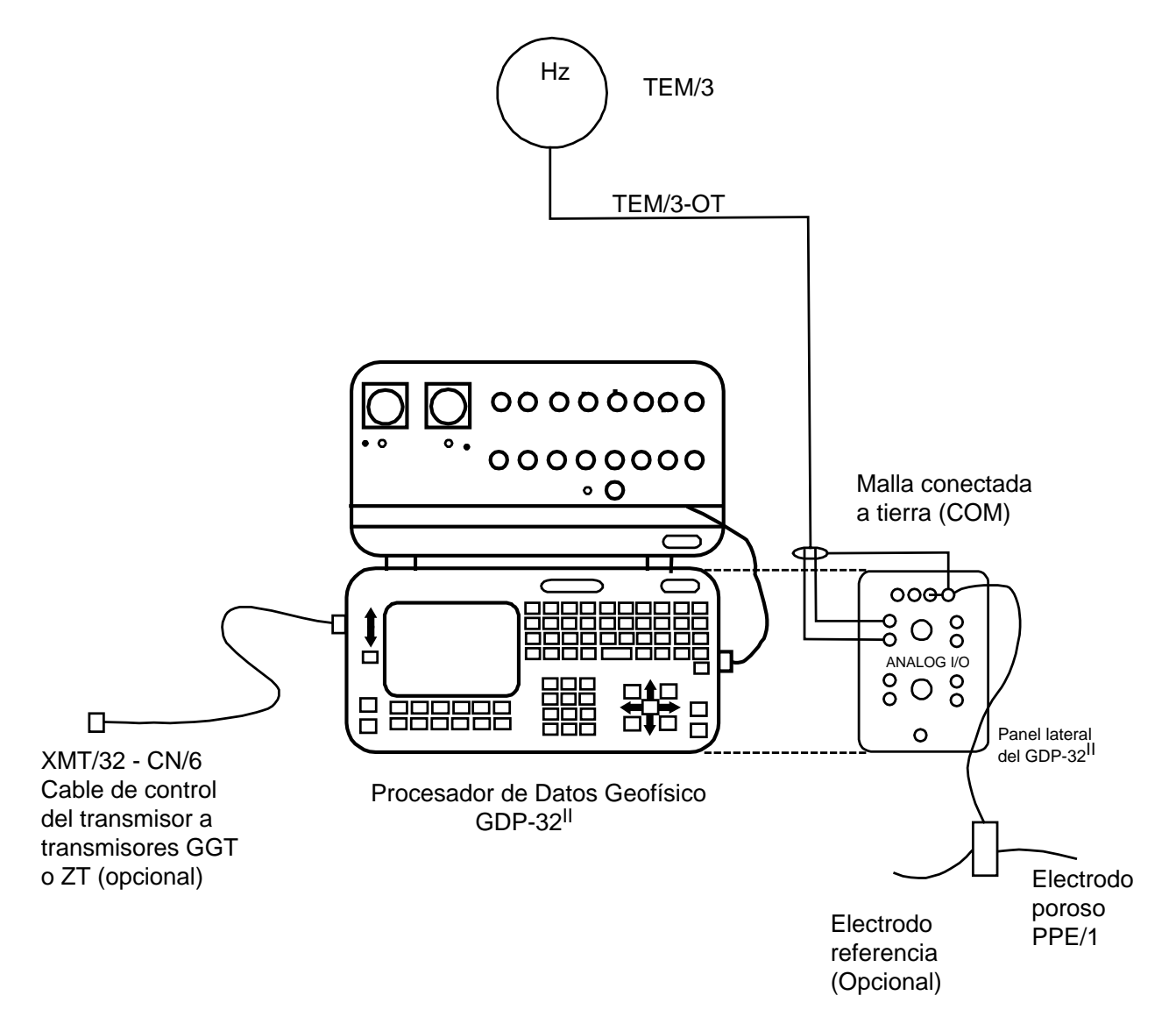

### **RECEPTOR TEM CON ANTENAS DE 3 EJES (X,Y,Z)**

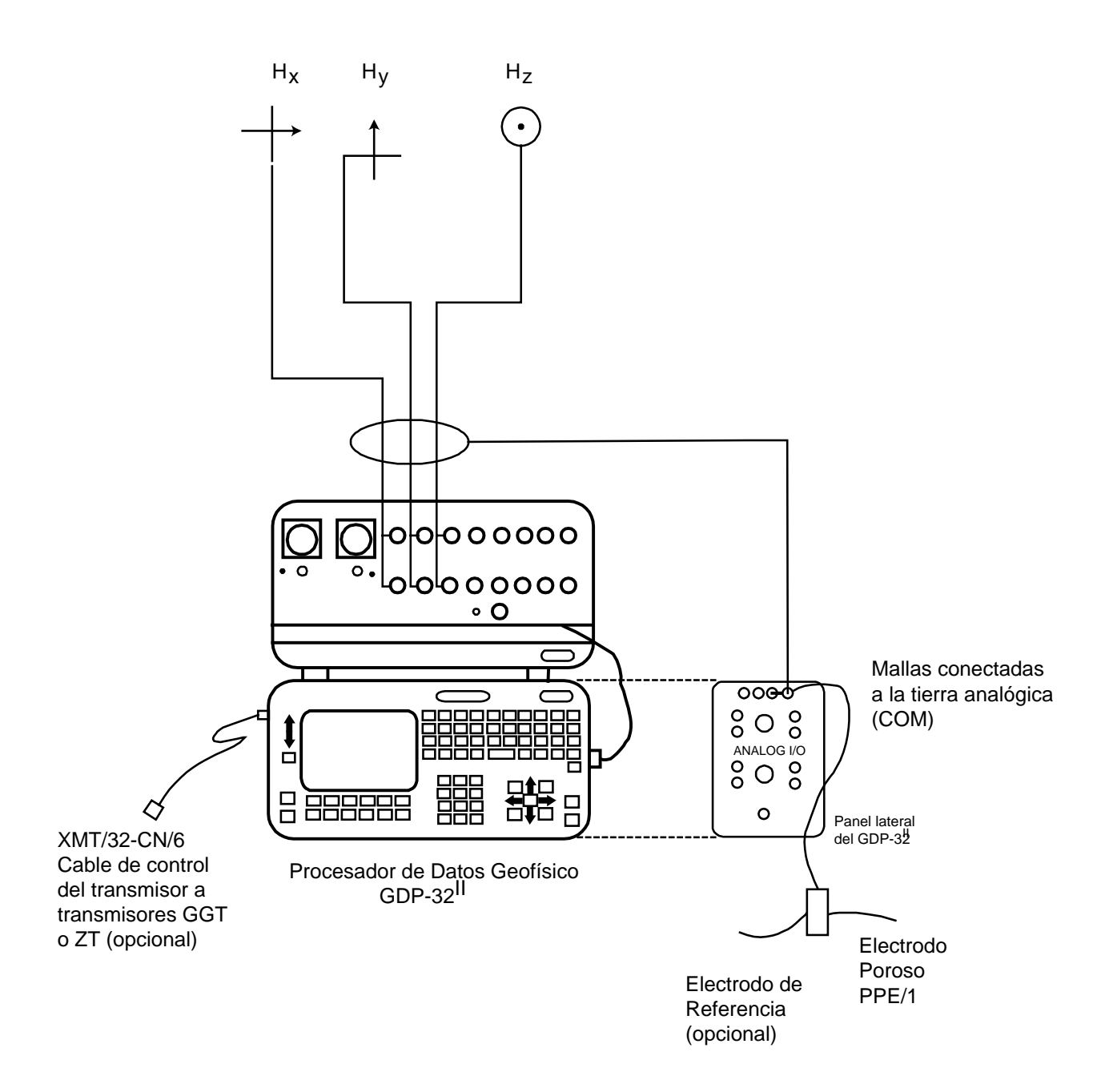

# **CONFIGURACIÓN (ESTÁNDAR) DEL TRANSMISOR ZT-20 ZEROTEM**

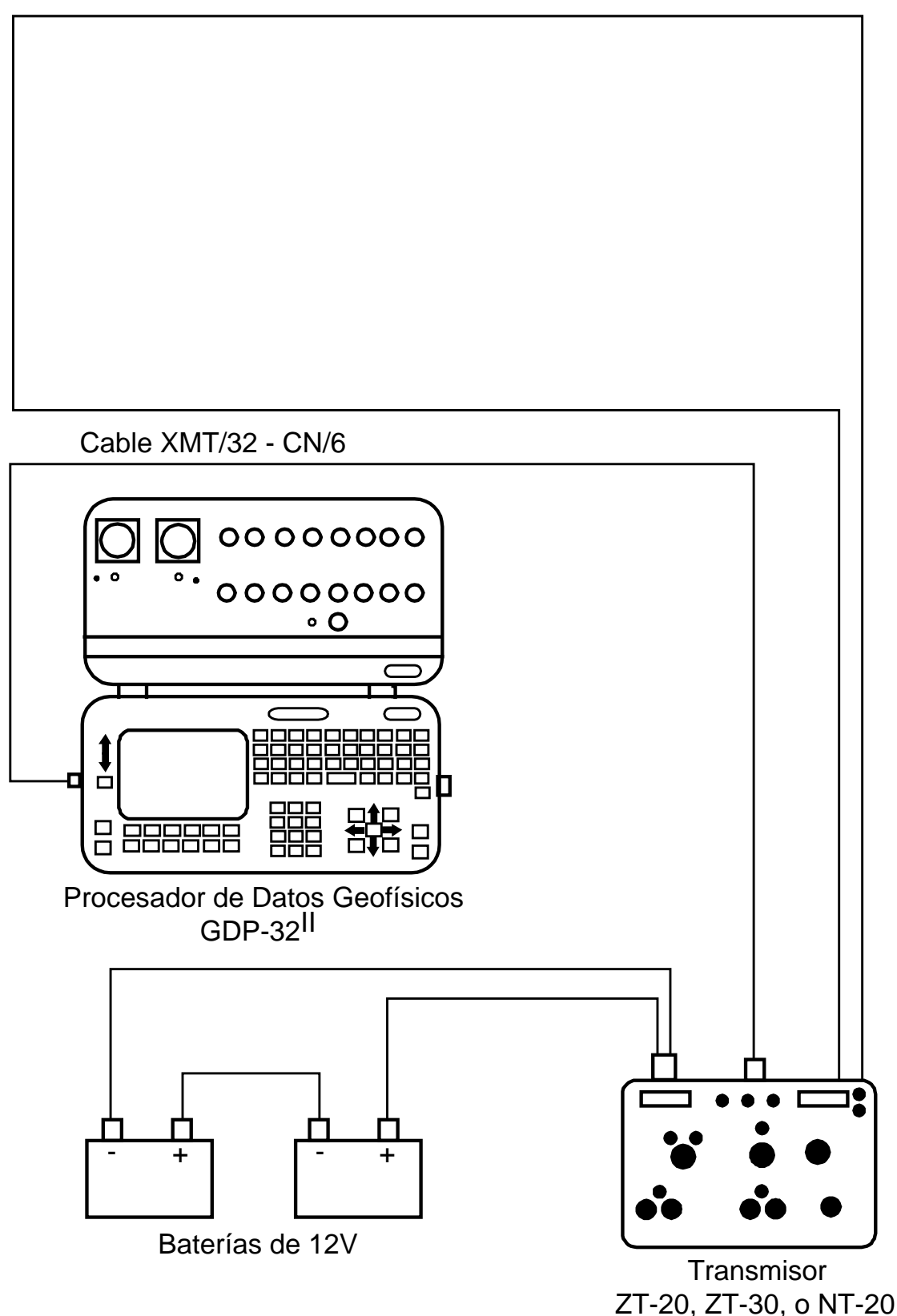

Cable en lazo del BR12W o PR/1W con PW/1

**CONFIGURACIÓN DEL TRANSMISOR ZT-20 ZEROTEM CON CONTROLADOR (XMT-32)**

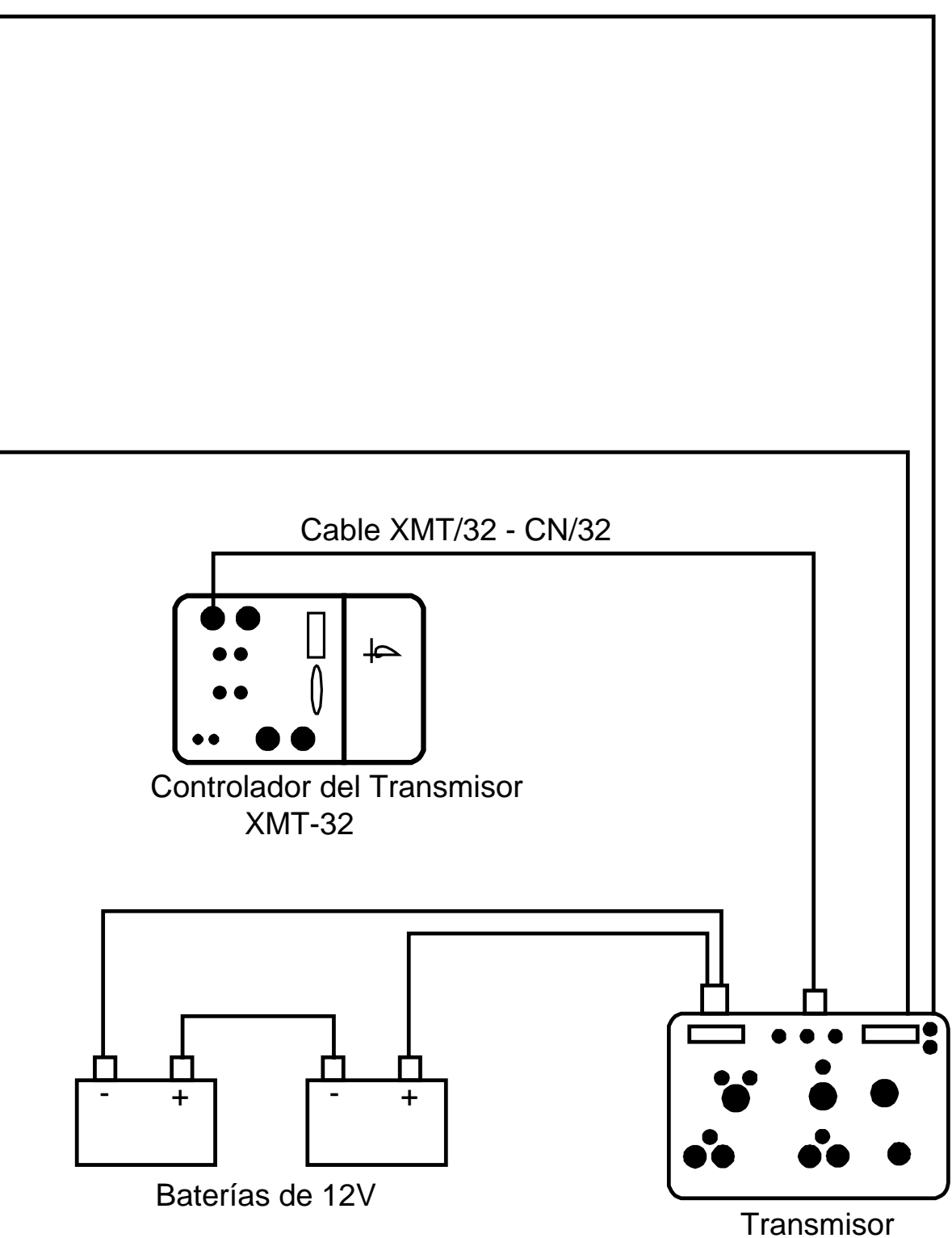

Cable en lazo del BR12W o PR/1W con PW/1

ZT-20, ZT-30, o NT-20

# **CONFIGURACIÓN DEL TRANSMISOR TEM DE ALTA POTENCIA**

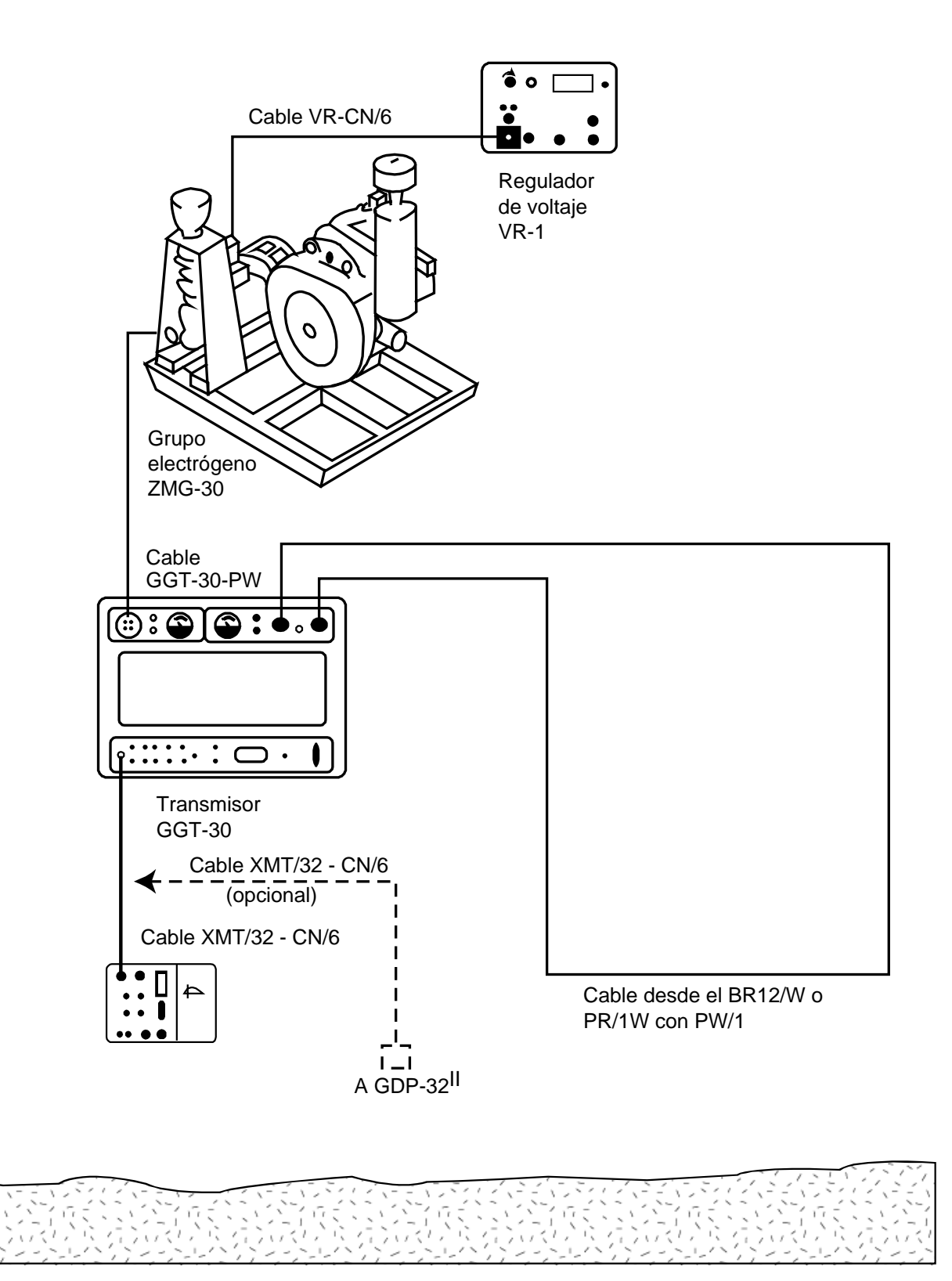

# **12.14 MODO INTERVALOS IGUALES, TEM**

### **General**

Una versión del programa TEM que funciona en el receptor Zonge GDP-32<sup>II</sup> permite muestrear uniformemente los transitorios TEM y almacenarlos como series de tiempo en el disco duro. El parámetro de la ventana puede variarse entre modos de adquisición **ZONGE STANDARD**, **SHALLOW** y **EQUAL INTERVAL**. Los modos de adquisición de datos **ZONGE STANDARD** se describen en las secciones TEM de este manual. Cuando el programa TEM está trabajando en el modo **EQUAL INTERVAL**, escribe el nombre del programa TEME a cada uno de los bloques de datos almacenados en la caché de datos.

El programa almacena las primeras 31 muestras de los transitorios de tiempo a la caché de datos usando un formato idéntico al del programa TEM. Sin embargo, la forma de onda completa que usualmente contiene muchas más muestras se escribe en un archivo en disco cuyo nombre es **BLKnnnn.TEM**, donde **nnnn** es un entero de 4 dígitos correspondiente al número del bloque de datos de la medida del GDP-32<sup>II</sup>. Los archivos de datos de transitorios se escriben en binario para un almacenamiento y transferencia de datos eficaz. Pero son fácilmente transformables a texto ASCII usando una de las utilidades suministradas ejecutables en DOS cuando compra un receptor con esta versión del programa TEM.

El programa "Intervalos iguales" del TEM puede aguantar un máximo de 65536 bytes de datos. Puesto que cada punto de muestra ocupa 4 bytes, el máximo número de puntos que pueden adquirirse es 16384. Divida este número por el número de canales para determinar el número de muestras por canal que pueden adquirirse.

#### **Instrucciones de Funcionamiento**

Con unas cuantas diferencias que se explican a continuación, el programa TEME funciona como el programa TEM.

#### **MENÚ 1:**

Seleccione la opción **EQUAL INTERVAL** moviendo el cursor al campo **WINDOWS** y seleccionando entre las opciones **EQUAL INTERVAL**, **SHALLOW**, y **ZONGE STANDARD**. El resto de parámetros son los mismos que en el programa estándar TEM.

#### **MENÚ 4:**

En MENÚ 4 (el último menú antes de adquirir los datos) hay tres campos de parámetros a seleccionar:

**Width:** Este campo selecciona el intervalo de muestreo. El intervalo mínimo de muestreo viene determinado por la frecuencia elegida en el campo Frequency de este menú. Los intervalos de muestreo pueden elegirse desde 30.4 µs hasta 1.946 ms. A frecuencias por debajo de 4 Hz, el intervalo mínimo de muestreo varía en incrementos binarios desde 60.8 µs hasta 1.946 ms.

**Start:** Este campo especifica el tiempo de retraso de los intervalos de muestreo desde el tiempo lógico de cese de corriente hasta la primera muestra del transitorio. No se aplican correcciones para los retrasos del transmisor, filtro, antena o cese de corriente. Se permiten retrasos de hasta un cuarto de periodo (p.ej., Comienzo ≤T/(4∆t)).

**Count:** Este campo especifica el número de muestras que se adquirirán. Observe que hay un número máximo de muestras que pueden adquirirse que es equivalente a un periodo de tiempo de T/4 (p.ej. Count  $\langle T/(4\Delta t) \rangle$ .

#### **Inspección y Descarga de Datos**

Los datos muestreados que caen dentro de las puertas como se definen arriba y se ilustra en la figura que acompaña este texto son rectificados y apilados. Estos datos se almacenan en la caché de datos y como ficheros binarios en el disco duro. Sólo los primeros 31 puntos de datos se almacenan en la caché. Pueden verse y/o volcarse desde el menú DATA usando procedimientos comunes a todos los programas. Los ficheros binarios se almacenan en el disco duro con el nombre **BLKnnnn.TEM**, donde **nnnn** es un entero correspondiente al número de bloque del conjunto parcial de datos correspondiente almacenado en la caché de datos.

Los datos binarios pueden descargarse bien usando una conexión LAN o bien un puerto serie. Los pasos para descargar se describen a continuación:

- 1. Mientras la alimentación al GDP-32<sup>II</sup> está off, conecte a la red LAN o al puerto serie de otro ordenador (debe usarse un modem null).
- 2. Encienda el GDP- $32^{\text{II}}$  y abra Windows.
- 3. Si usa LAN, puede que tenga que reconfigurar los parámetros de red en el GDP-32<sup>II</sup> para hacerlos compatibles con su red.
- 4. Si usa un puerto serie, se recomienda usar el programa HyperTerminal. Asegúrese de que tiene los dos puertos serie configurados igual.
- 5. Los archivos de datos se almacenan en **d:\data\**.

Los ficheros binarios de datos con extensión IGG pueden inspeccionarse convirtiéndolos a formato ASCII. El programa **TEMASCII.EXE** convierte un fichero binario en fichero de texto ASCII del mismo nombre con extensión **PRN**.

El código fuente para esta utilidad de programa se incluye para que los usuarios o los clientes tengan un código en C para leer un fichero binario que contenga los datos de transitorios uniformemente muestreados.

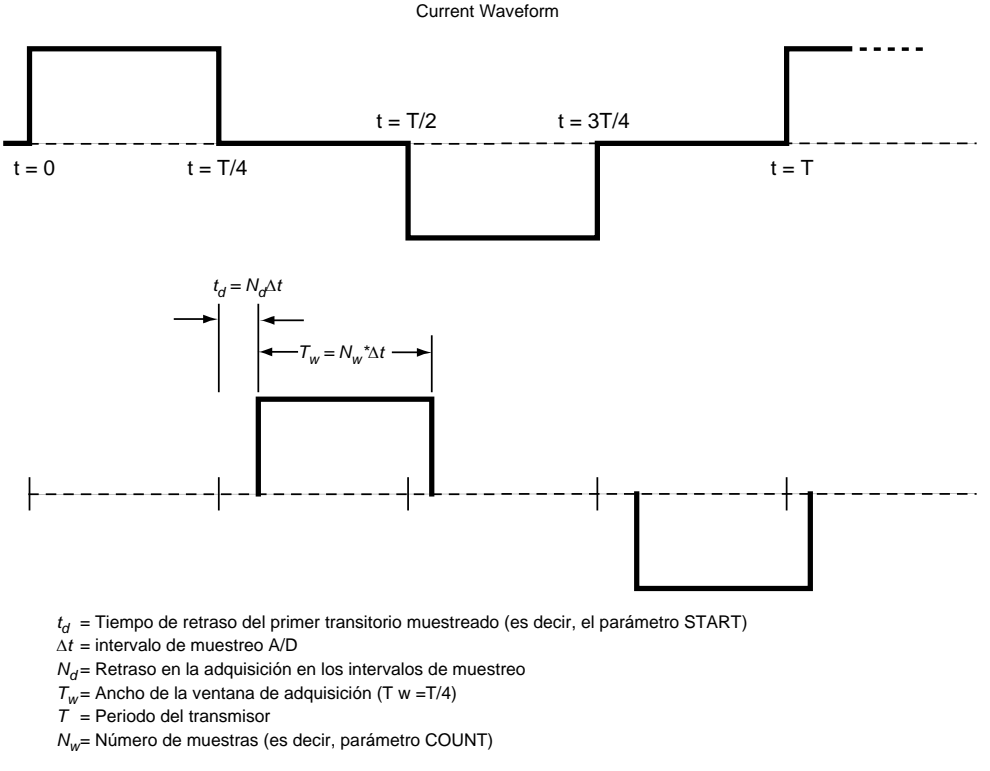

Explicación del modo EQUAL INTERVAL de adquisición de datos en el programa TEM GDP-32<sup>II</sup>

# **12.15 MÉTODO PARA CHEQUEO EN CAMPO DE LOS SENSORES MAGNÉTICOS**

Es posible chequear en campo el funcionamiento de una antena usando un calibrador GDP como fuente de señal de la forma siguiente:

- 1. Conecte una resistencia de 1 K ohmio entre los terminales de entrada **Channel-1 Black (Negro)** y **Red (Rojo)**.
- 2. Coja un trozo de cable y enróllelo alrededor de la caja de la antena como se muestra en el diagrama. Conecte un extremo del cable a la salida negativa **CALIBRATE** y el otro extremo al terminal de entrada negativo (**Black**) para el **Channel-1**.
- 3. Conecte un plomo de prueba desde la salida **Red CALIBRATE** a la entrada **Channel-1 Red**.
- 4. Conecte el cable devanado de salida a la entradas del **Channel-2** como se muestra en el diagrama.
- 5. Encienda el receptor y entre en el programa CSAMT. Configure el **Channel-1** a **Ex** y el **Channel-2** a **Hy** con el número de antena puesto en **1**.
- 6. Ponga la frecuencia al valor más bajo que quiera usted chequear por ejemplo 0.125 Hz.
- 7. Encienda la antena.
- 8. Métase en el programa de calibrar pulsando la tecla **F9**. Luego pulse **3)** Auto

**System Check** y luego **2)** External. Pulse Enter para terminar de configurar el sistema de calibración externo, y para comenzar a tomar datos.

**DATA** 

**CONTINUE** 

**CONTINUE** 

CAL

**CONTINUE** 

- 9. El programa adquirirá datos automáticamente para cada frecuencia, por ejemplo 0.125 Hz hasta 8192 Hz.
- 10. Entre en el modo de datos pulsando la tecla **F7**. Compruebe el número del bloque de los primeros datos tomados. Después regrese al último bloque de datos.
- 11. Entre al modo de gráficos pulsando **F5**, Pulse **3)** Magnitude Plot.
- 12. Entre en el número de bloque de inicio y pulse
- 13. Entre al canal de inicio número  $= 2$  y pulse
- 14. El gráfico que obtendrá será de la magnitud del devanado que esté comprobando. Debería tener la misma forma que la calibración hecha en el test que ofrecemos.
- 15. Si quiere comprobar la diferencia entre una calibración almacenada en el receptor y la respuesta de este test, regrese al paso 4 y ponga el número de antena al valor apropiado de la antena del test. Siga los mismos pasos indicados antes. El resultado al hacer un gráfico con los datos será una línea recta.

*Nota: La razón por la que se monitoriza o conduce la corriente a través de la resistencia de 1 K ohmio es para asegurarse de que el nivel de la señal es constante a lo largo del rango de frecuencia que se está probando.* 

GDP-32 $\text{II}$ 

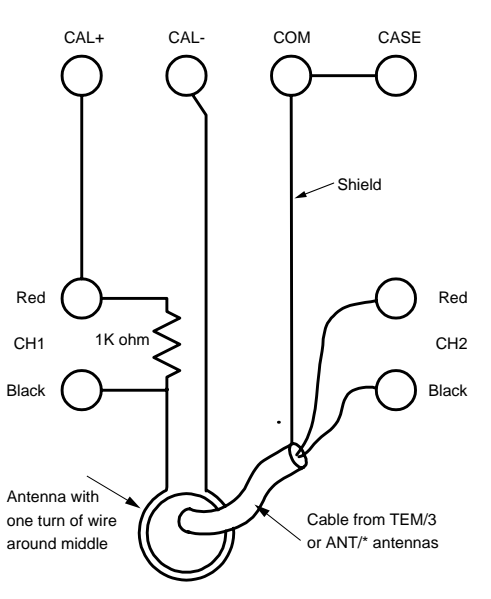

# **12.16 EL SISTEMA NANOTEM**

El sistema NanoTEM es una opción de muestreo TEM de salida muy rápida disponible para los receptores GDP-32<sup>II</sup>. Consiste en una tarjeta de muestreo a alta velocidad (Board 194) para el GDP, un transmisor NanoTEM alimentado por baterías y unos cuantas resistencias de carga.

La tarjeta del receptor muestrea la forma de onda descompuesta a intervalos de 1.2 o 1.6 microsegundos, y luego almacena los datos en un búfer de memoria de la propia tarjeta. Luego, los datos son transferidos a la memoria principal del GDP donde las muestras se combinan para formar ventanas de tiempo en escala logarítmica.

El transmisor NanoTEM va configurado para apagado muy rápido, es alimentado por una batería de 12 voltios, y puede ofrecer una salida de hasta 4 amperios. Hay dos versiones del NanoTEM disponibles. La primera, el NT-20, es un sistema transmisor externo, y la segunda es el NT-32 que utiliza un transmisor integrado dentro de la caja del GDP- $32^{\text{II}}$ .

Las instrucciones de funcionamiento del transmisor NT-20 van en un manual aparte incluido con el NT-20. Las instrucciones para funcionamiento del NT-32 van en la sección *12.20*.

*NOTA: La tarjeta 194 tiene fijada una etapa de ganancia de x10, que no puede cambiarse. Por lo tanto, el momento del receptor debe multiplicarse por un factor de 10 (como se indica en la Sección 12.19, paso 9) para obtener los números de resistividad correctos. También hay una variable de etapa de ganancia con opciones de 1, 2, 4, 8 y 16, que pueden ajustarse automáticamente con el programa NanoTEM.* 

#### **Configuración del NanoTEM**

Tarjeta NanoTEM para GDP-32<sup>II</sup>

Transmisor NT-20 o NT-32

Cable para espira del TX - 10 x 10 m, 20 x 20 m, etc.

Cable para espira del RX - usando 5 x 5 m con 1 vuelta para espiras TX de 20 m y de 10 x 10 m para espiras TX de 40 m.

Batería para NT-20 o NT-32

Cargador de Batería

Cable: espira del RX a GDP – par trenzado con resistencia de carga de 150 ohmios con clips de cocodrilo en el extremo de la antena receptora y puente equilibrado de resistencias de 1 K ohm en el otro extremo, que conecta al GDP. El cable debería medir aproximadamente 14 metros de largo para un lazo de 20 x 20 m.

Cable: control del transmisor - del NT-20 al GDP

Cable: alimentación de la batería para el NT-20

Dos opciones:

- a) cable para usar con 2 baterías de coche de 12 Voltios
- b) cable para usar con conjunto de baterías 12/24 Voltios 10 amperios-hora

*CUIDADO: Para funcionar, el NanoTEM sólo necesita 12-voltios.* 

## **12.17 DIRECCIONES DE CONEXIÓN DEL NANOTEM**

#### **Uso de Una Espira Transmisora de 20 X 20 m y Transmisor NT-20 o NT-32**

- 1. Use el puente de resistencias de 1 K ohmio que se proporciona. Conéctelo a la entrada del canal que tiene la tarjeta NanoTEM (en este ejemplo, el canal 3) y conecte el cable de tierra al puerto COM.
- 2. La resistencia de 150 ohmios montada en el conector Pomona debe conectarse a cruzando la bobina como se muestra en la *Sección 12.26*.
- 3. Observe los conectores coloreados según el código mostrado para obtener la polaridad correcta para la recepción de datos.
- 4. MUY IMPORTANTE: Hasta encenderse, el transmisor NT-20 transmitter puede presentar una configuración diferente a un bucle de 20 metros. Usted TIENE que configurar el tamaño de lazo adecuado para conseguir el tiempo de apagado correcto.
- 5. Para el funcionamiento de un bucle de 20 metros, corra el TX a 3 amperios. La corriente máxima es alrededor de 4 amperios.
- 6. Aísle los clips en los extremos de las secciones del lazo de 20 metros para asegurarse de que note to the times and the second of the second of the second of the second of the second of the second of the second of the second of the second of the second of the second of the second of the second of the second of the
- 7. Haga lo mismo para la resistencia de carga en la antena RX, que es de 5x5 metros en este ejemplo.
- 8. Información de cabecera del **Menú 1**:

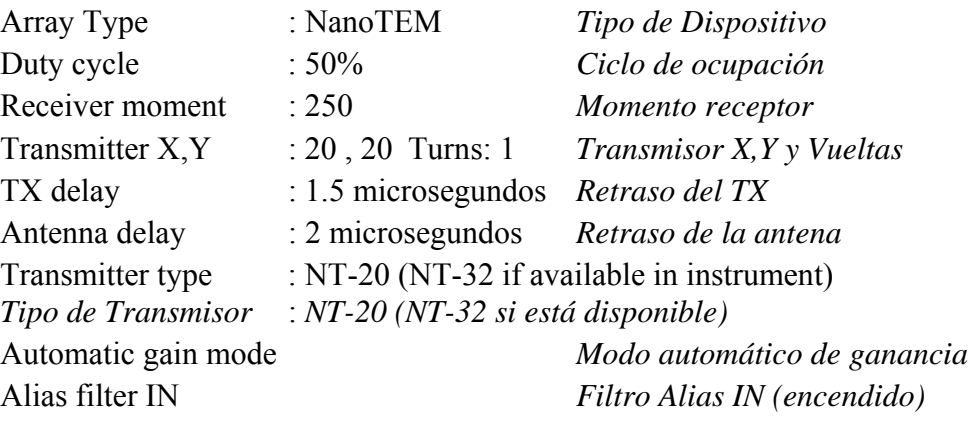

9. Note que el momento del receptor está fijado en 250 metros cuadrados incluso aunque el lazo RX sea de 5 x 5 metros. El factor extra de 10 compensa la ganancia de 10 en la tarjeta NanoTEM.

**GAIN** 

- 10. Si utiliza un transmisor NT-32, pulse la tecla  $\overline{F10}$ , luego entre 8 en el menú para la recogida de datos le dará acceso a la configuración del transmisor interno NT-32. La resistencia de aislamiento debería estar puesta a 250 y el tamaño del lazo transmisor a 20.
- 11. Tome dos pilas de 1024 ciclos, a menos que los datos vengan "limpios" en bloques de menor tamaño.

#### **Uso de Otras Espiras de Transmisor Distintos de 20 Metros**

Si usted está utilizando un transmisor NT-20, asegúrese de fijar el interruptor **LOOP SIDE** en el NT-20 al valor próximo más pequeño para el transmisor que esté usando. Por ejemplo, un lazo de 61 metros debería fijarse en 50 metros en el NT-20. Las nuevas dimensiones del lazo también deberían introducirse en el Menú 1.

Si está usando un transmisor NT-32, el valor de la resistencia de aislamiento debe cambiarse a uno acorde con las dimensiones del lazo. Una tabla con valores estimados para la resistencia de aislamiento se incluye al final de la *Sección 12.20*.

## **12.18 SISTEMA DEL TRANSMISOR NT-32**

La configuración del sistema NanoTEM utilizando un transmisor NT-32 es similar a los pasos seguidos usando cualquiera de los otros sistemas transmisores Zonge.

#### **Menú 1**

La información acerca de la configuración se introduce en el Menú 1 en el programa de datos del GDP-32<sup>II</sup> como se explicó en la *Sección 12.5*. Es particularmente importante el Tipo de Transmisor, que debe estar fijado en **NT-32**.

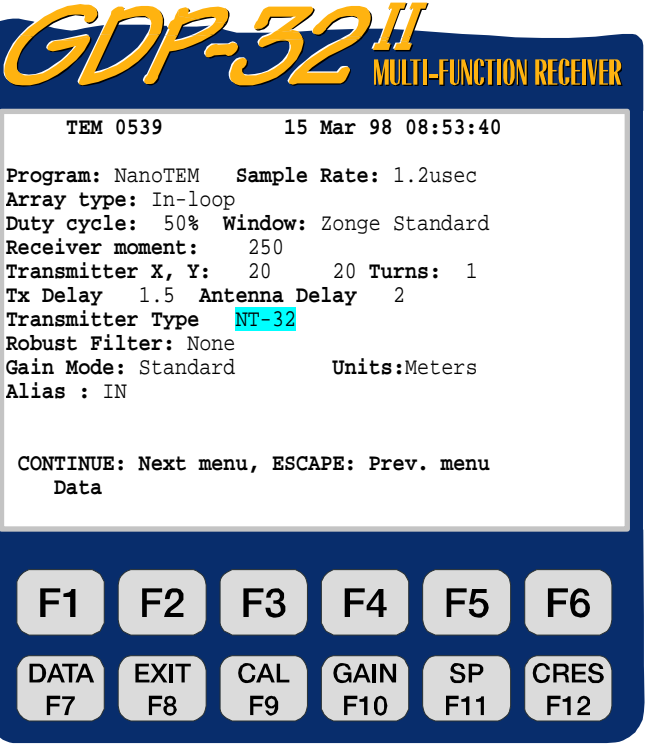

ZONGE ENGINEERING & RESEARCH ORGANIZATION, INC.  $c\rho$ 

#### **Menú 2**

Después de iniciar el transmisor NT-32, el programa de recogida de datos sigue en el Menú 2 permitiendo la entrada de registros con información tal como el número de línea, el nombre del operador, etc. La distancia A (A-Spacing, **A-SP**) se muestra en este menú, pero no es utilizada por el NanoTEM.

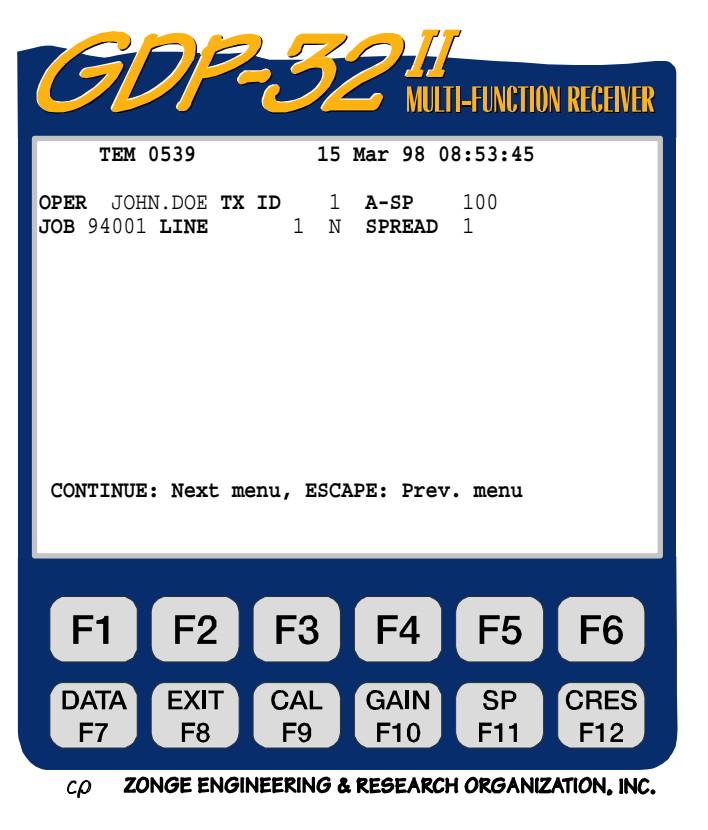

#### **Menú 3**

Este menú, como todos los de recogida de datos en el GDP-32<sup>II</sup>, permite habilitar los canales individuales, entrar los números de estación para cada canal, e información sobre la configuración de los canales (Hx, Hy, or Hz). A continuación se muestra una configuración para medidas verticales de campo magnético en tres estaciones separadas.

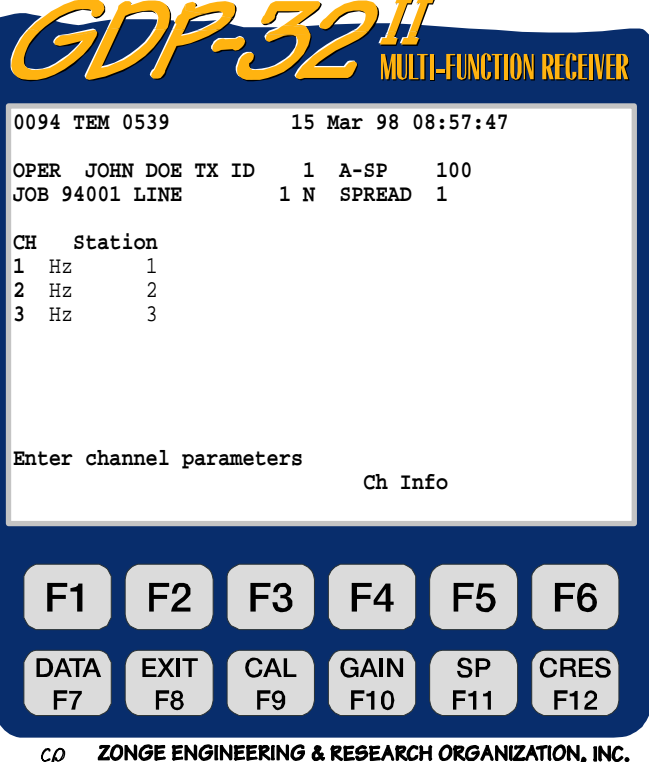

#### **Menú 4**

Es la primera pantalla de recogida de datos. El control de la configuración del transmisor NT-32 se hace pulsando la tecla **GAIN** 

F10 en este menú. Las otras partes del menú se describen con detalle en la *Sección 12.5*.

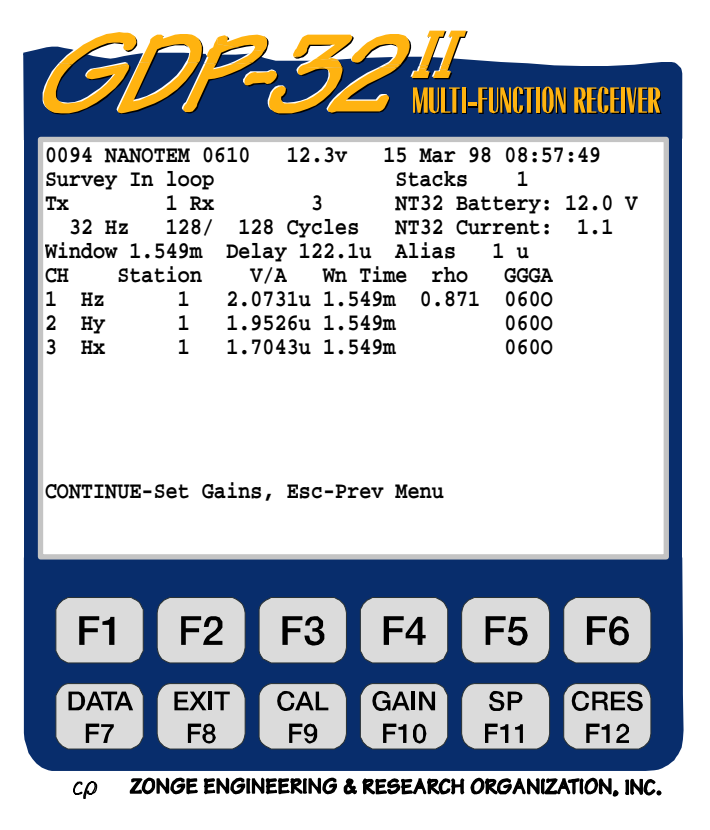

#### **Submenú Gain/F10 (Submenú Ganancia/F10)**

Al menú de instalación o configuración del transmisor NT-32 se puede acceder pulsando **8.** Esto hará aparecer el menú de configuración del NT-32.

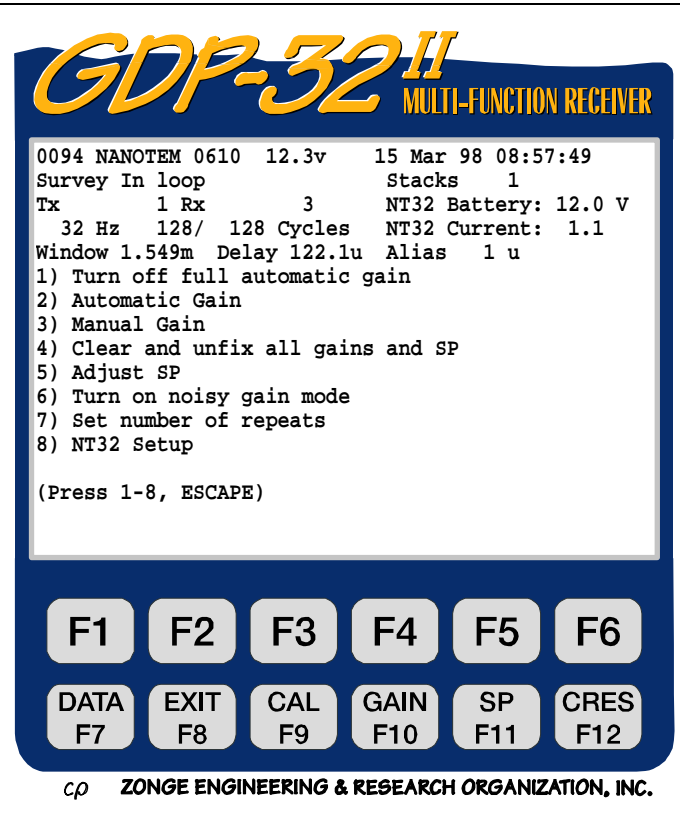

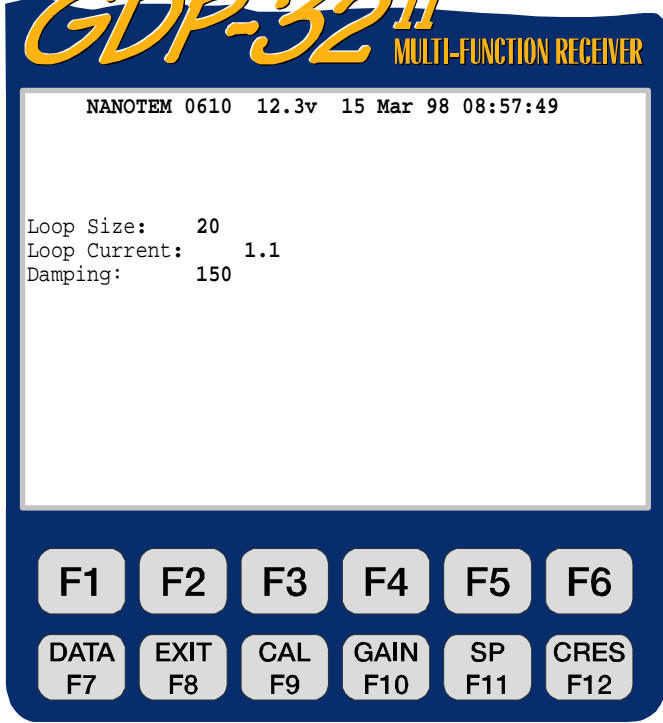

ZONGE ENGINEERING & RESEARCH ORGANIZATION, INC.  $co$ 

### **Menú de Configuración del NT-32**

### **Loop Size (Tamaño del lazo):**

Lado, en metros, de la espira transmisora

# **Loop Current (Corriente de la espira):**

Ajusta la corriente de salida (medida en amperios)

### **Damping (Aislamiento):**

Resistencia de aislamiento en ohmios, determinada por el tamaño del lazo Tx.

**Aislamiento:** Ajuste de las resistencias de aislamiento del transmisor. Los valores van desde 50

**SELECT UP**

y

a 1550 ohmios en saltos de 50 ohmios. Estos valores se pueden cambiar pulsando Home **SELECT DN**

End . La mejor opción para estas resistencias es una función compleja del tamaño del lazo y de la resistividad eléctrica del área en la cual se están realizando las medidas. El cuadro de abajo muestra valores estimados de estas resistencias para diferentes geometrías de transmisor.

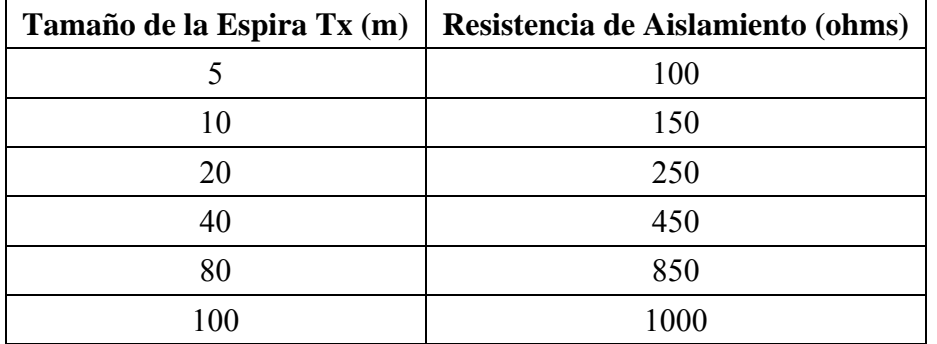

# **12.19 TIEMPOS DE APAGADO DEL NANOTEM**

Los siguientes valores son tiempos aproximados de apagado para una selección de tamaños de lazo transmisor:

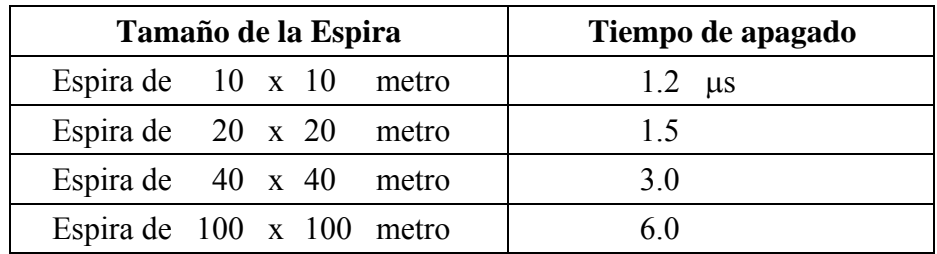

El programa NanoTEM ha sido utilizado con éxito en entornos de alta conductividad, así como en entornos resistivos.

# **12.20 CACHÉ DE DATOS DE CAMPO NANOTEM**

En este momento, todos los programas para GDP-32<sup>II</sup>, excepto el programa para NanoTEM, inicializan la caché de datos de acuerdo con lo esbozado en el *Sección 7.4*.

Si está en el programa NanoTEM, introdúzcase en el primer menú y

```
Pulse 2 Utilities, luego 
Pulse 6 Turn off power, luego 
     CONTINUE
Pulse
```
Se mostrará la pantalla del LOGO. Aquí es también donde entrará en el programa si acaba de encender el receptor. El archivo de caché puede borrarse usando un procedimiento DOS o WINDOWS.

### **PROCEDIMIENTO "DOS" PARA LA INICIALIZACIÓN DE LA CACHÉ NANOTEM:**

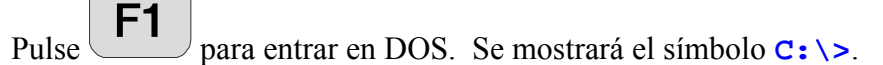

Teclee: **DEL NTDATA.CAC**

Teclee: **DIR /P** y navegue a través de los archivos. **NTDATA.CAC** no debería incluirse.

Teclee: **MENU**

La pantalla de LOGO se mostrará.

### **PROCEDIMIENTO WINDOWS PARA LA INICIALIZACIÓN DE LA CACHÉ NANOTEM:**

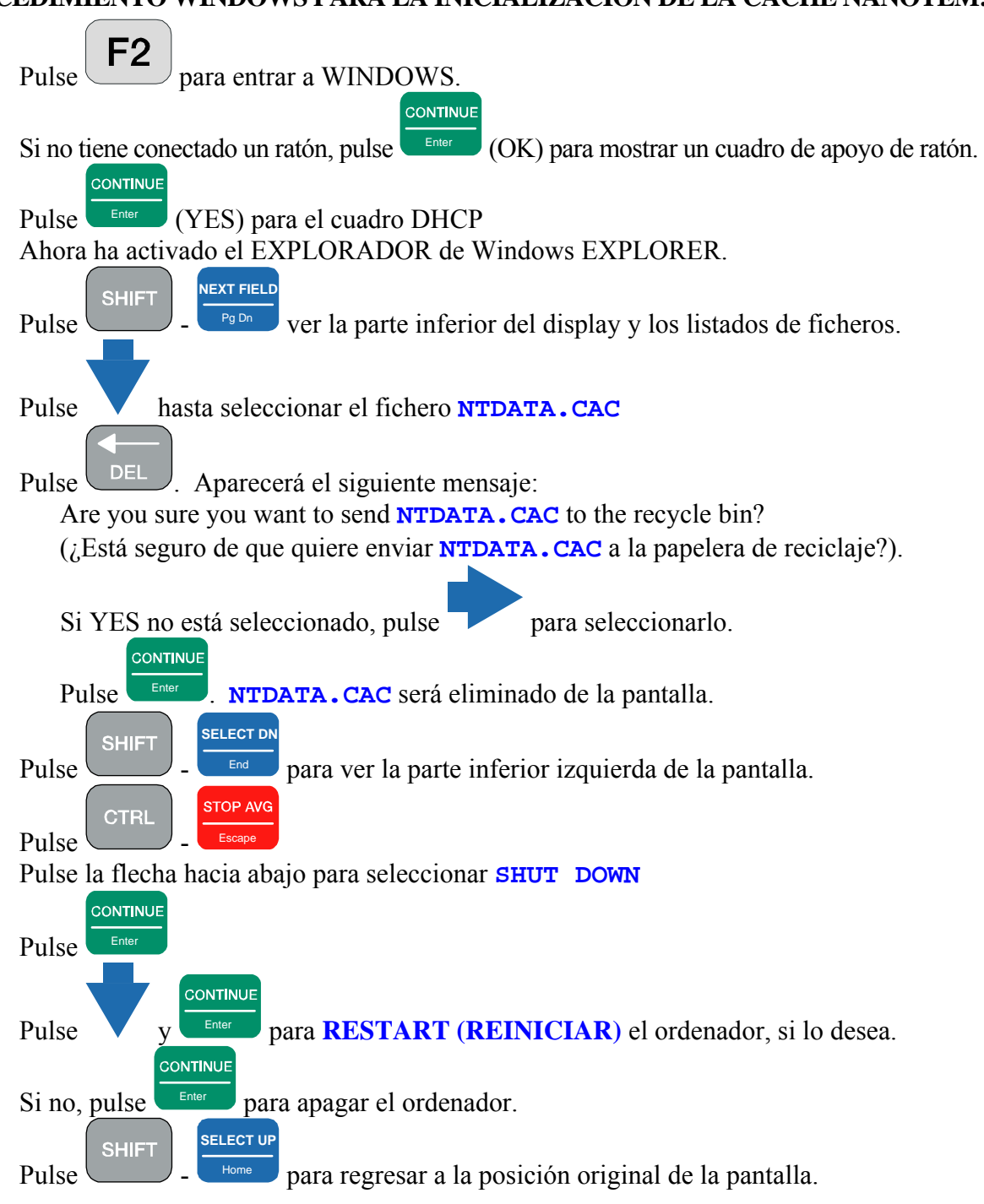

#### **TRANSFERENCIA DE DATOS DESDE LA CACHE DE NANOTEM**

Los datos de la memoria caché (**NTDATA.CAC**) pueden ser volcados o transferidos de dos maneras. El método directo usa un un puerto de serie RS-232 (COM 1) para transferirlos desde el programa NanoTEM tal como se explica en el *Sección 7, página 13*. Los ficheros largos o extensos requieren mucho tiempo para su transferencia. Un método alternativo más rápido es usar la LAN y conectar el equipo a la red o aun PC o portátil. Los ficheros transferidos por este método necesitan ser reformateados con el programa **NTCNVRT.EXE** que se incluye en el CD de programas de Zonge.

- 1. Apagar el GDP-32 $^{\text{II}}$
- 2. Conecte el GDP-32 $^{\text{II}}$  a la red usando el cable de interface multifunción.
- 3. Arranque el GDP y entre en WINDOWS tal como se describe en la sección anterior. Una vez que WINDOWS está corriendo el GDP-32<sup>II</sup> debe aparecer en el entorno de la red de los otros computadores conectados a la red. El nombre de usuario del GDP es "**GDP32ii SNxx**" en el **xx** es el número de serie del GDP que figura en el panel frontal. Los ficheros de la memoria caché de NanoTEM están localizados en **d:\data\**.
- 4. Ahora, usted puede arrastrar ficheros del GDP (o copiar programas a el GDP). Coloque el programa **NTCNVRT.EXE** en la misma carpeta que los ficheros de caché de **NTDATA.CAC** que usted desee convertir o transformar.
- 5. Haga doble clic en el icono de **NTCNVRT.EXE**.
- 6. El programa convertirá la fichera **NTDATA.CAC** de la carpeta en fichera ASCII **NTDATA.PRN**. Al usar el software de procesado de datos de Zonge Engineering, se renombrarán esta fichera como **NTDATA.RAW** y comenzara el procesado de los datos con los programas **SHRED.EXE** y **TEMAVG.EXE**.

# **12.21 CENTROS DE VENTANA NANOTEM**

#### **PERIODO DE MUESTREO: 1.6 MICROSEGUNDOS**

#### **Retraso Cero después del cese de corriente**

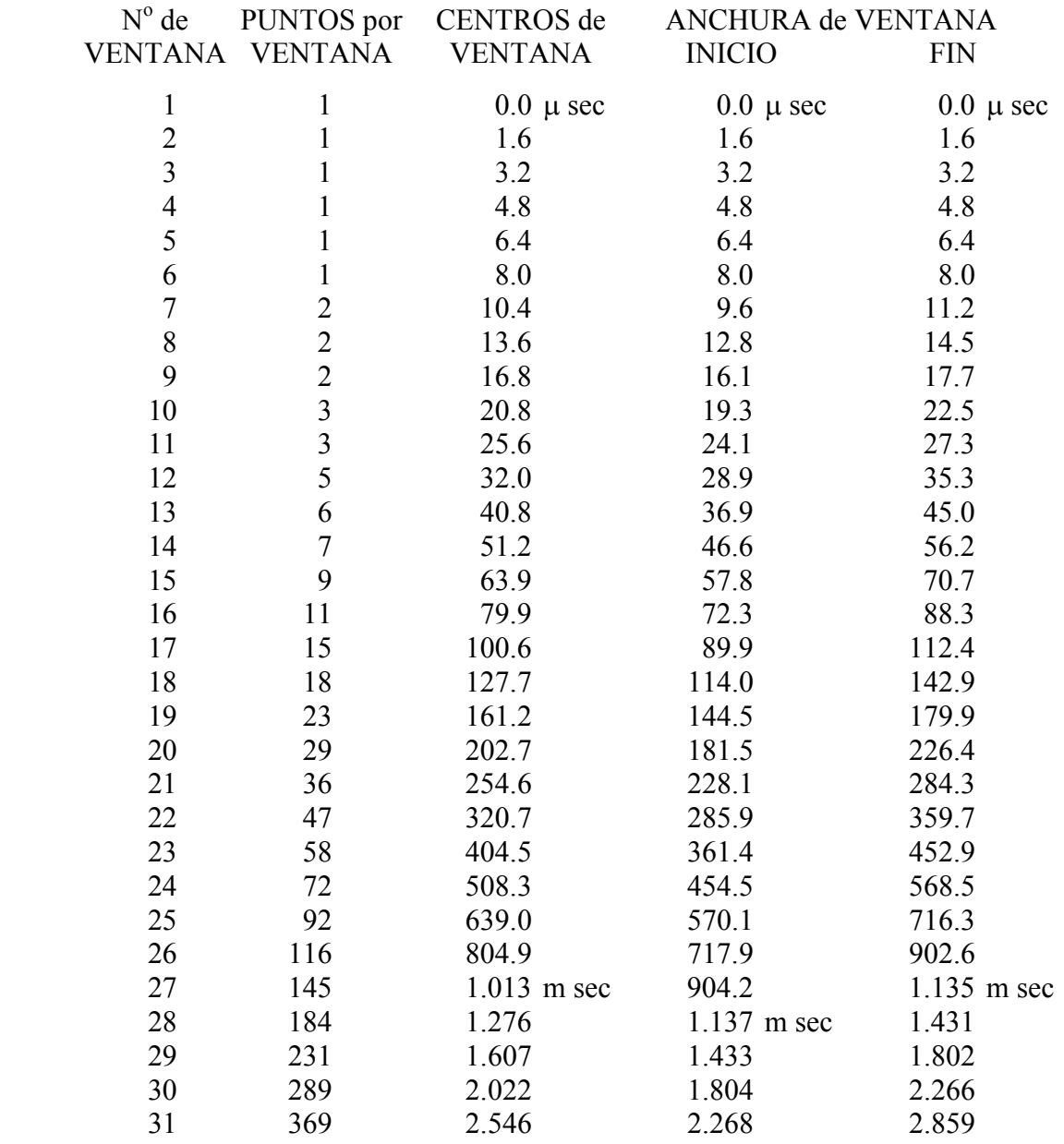

Para demostrar cómo determinar los tiempos de ventana actuales, usaremos los parámetros de una espira de 20 metros como ejemplo: añada el retraso Tx (1.5 µs) más el retraso de la antena (2.0  $\mu$ s) más el del filtro antialias (1.0  $\mu$ s) = 4.5  $\mu$ s. El primer punto de muestreo después del apagado del Tx y los retrasos es para 4.8 µs (3 x 1.6), así que la primera ventana saldrá a los 4.8 -  $4.5 = 0.3 \text{ \mu s}$ . La siguiente aparecerá a los  $1.6 + 0.3 = 1.9 \text{ \mu s}$ , luego  $3.2 + 0.3 = 3.5 \text{ \mu s}$ , para la siguiente ventana, etc.

#### **PERIODO DE MUESTREO: 1.2 MICROSEGUNDOS**

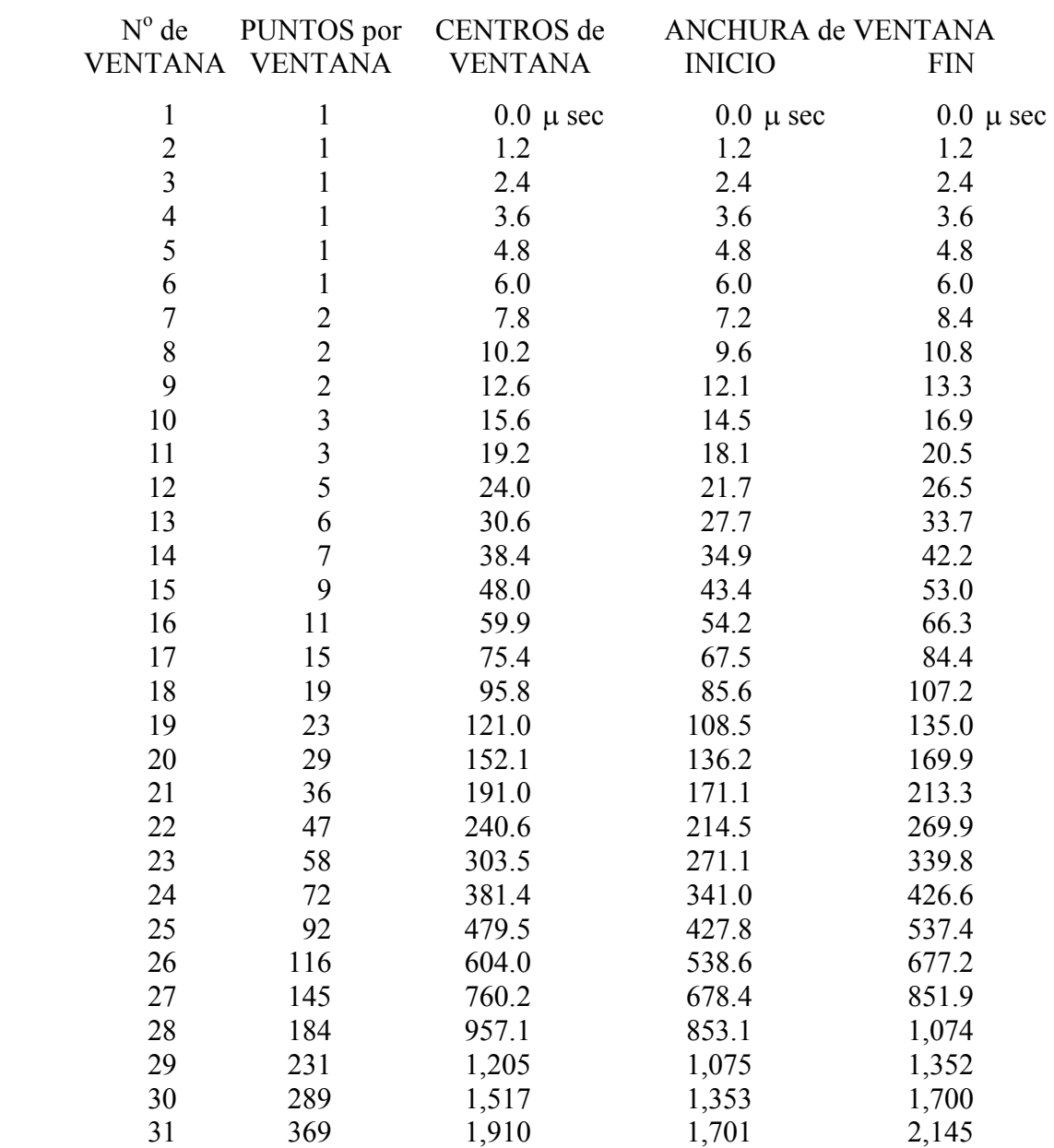

#### **Retraso Cero después del cese de corriente**

Para demostrar cómo determinar los tiempos de ventana actuales, usaremos los parámetros de un lazo de 20 metros como ejemplo: añada el retraso Tx (1.5 µs) más el retraso de la antena (2.0 µs) más el del filtro antialias (1.0 µs) = 4.5 µs. El primer punto de muestreo depués del apagado del Tx y los retrasos es para 4.82 µs (4 x 1.205), así que la primera ventana saldrá a los 4.82 - 4.5 = 0.32 µs. La siguiente aparecerá a los  $1.2 + 0.32 = 1.52$  µs, luego  $2.41 + 0.32 = 2.73$  µs, para la siguiente ventana, etc.

#### **PERIODO DE MUESTREO: 1.2 MICROSEGUNDOS, APLICACIONES SUPERFICIALES**

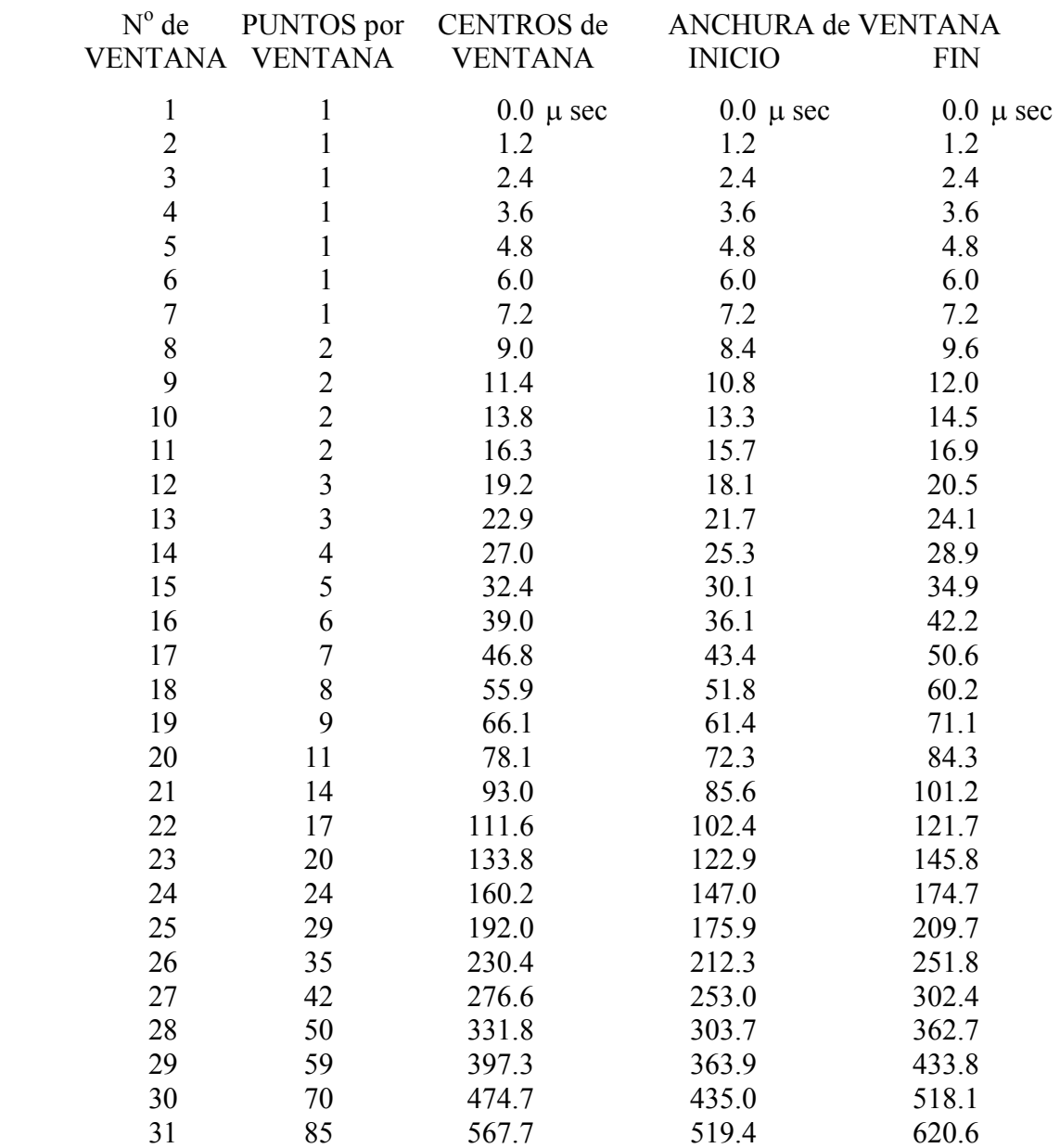

#### **Retraso Cero después del cese de corriente**

Para demostrar cómo determinar los tiempos de ventana actuales, usaremos los parámetros de un lazo de 20 metros como ejemplo: añada el retraso Tx (1.5 µs) más el retraso de la antena (2.0 µs) más el del filtro antialias (1.0  $\mu$ s) = 4.5  $\mu$ s. El primer punto de muestreo depués del apagado del Tx y los retrasos es para 4.8 µs (4 x 1.2), así que la primera ventana saldrá a los 4.8 - 4.5 = 0.3 µs. La siguiente aparecerá a los  $1.2 + 0.3 = 1.5$  µs, luego  $2.4 + 0.3 = 2.7$  µs para la siguiente ventana, etc

## **12.22 MUESTREO DE DATOS CON NANOTEM**

0778 NANO0534 94-12-31 17:58:13 11.7v INL OPER SAU TX ID T-21 A-SP 1<br>JOB 94118 LINE 4 N SPREAD 1 4 N SPREAD 1<br>1 TxY 1 #T 1 Ref 0.113 50% RxM 10000 TxX 1 TxY 1 #T 1 Ref 0.113 Tx Delay 1.5 Antenna Delay 2 Alias IN Robust None 1 LoPass Notch+60,3-5,9 S/N 117 Passed 1.00014 Canal 3 de NanoTEM 2 LoPass Notch+60,3-5,9 S/N 114 Passed 0.99794 3 NanoTem A/D 14-bit S/N 2 Passed 1.00000 b Front Panel S/N 21, Cal S/N 15, Temp 20.0, Humidity 51.4, EPROM ZMT-32 Z201s 0779 NANO0534 94-12-31 18:00:05 11.6v INL Tx 1 Rx 3 N OUT<br>32 Hz 512 Cyc Tx Curr 32 Hz 512 Cyc Tx Curr 1 4.819u 1u 1.606u 3 Hz 3 59.005u 80.23u 12.97 040O 14.61u 0.00 0 Wn Mag 3 Rho 3 0.319u 19.863m 2692.5 1.925u 4.8605m 343.38 3.531u 2.8371m 178.83 5.137u 2.0226m 119.96 6.743u 1.4475m 95.275 8.350u 1.1190m 79.222 10.73u 900.31u 60.311 13.95u 611.69u 50.388 17.16u 499.88u 40.790 21.14u 391.33u 33.942 25.97u 294.99u 29.080 32.28u 221.91u 24.461 41.08u 162.99u 20.108 51.49u 118.19u 17.097 64.24u 86.311u 14.580 80.23u 59.005u 12.974 100.9u 51.056u 9.7527 128.0u 38.916u 7.8601 161.6u 30.188u 6.3142 203.1u 22.741u 5.2111 255.0u 20.282u 3.8488 321.0u 18.985u 2.7393 404.9u 14.122u 2.2663 508.7u 12.730u 1.6603 639.4u 8.2726u 1.5116 805.4u 6.1923u 1.2482 1.014m 4.9634u 0.9859 1.276m 3.1665u 0.9065 1.607m 2.7103u 0.6845 2.022m 0.9478u 0.9404 2.547m 0.1911u 1.8622

Los datos anteriores se adquirieron usando una carga de imitación en un transmisor NT-20.

# **12.23 CAJA DE CALIBRACIÓN NANOTEM**

La Caja de Calibración NanoTEM es una red resistiva-capacitiva que proporciona una carga para el transmisor NT-20 cuando trabaja en modo NanoTEM, lo que genera una descomposición del transitorio apropiada para medidas en las ventanas de descomposicióno decaimiento (decay) del NanoTEM.

### **CONFIGURACIÓN**

Se remite al diagrama esquemático de la configuración del *NT-20 NanoTEM* que muestra la configuración para probar el GDP-32<sup>II</sup> con la caja de calibración NanoTEM. Consulte la *Sección 12.3* para establecer la información de cabecera correcta para TEM. Siga los pasos que se indican a continuación y observe la figura:

- 1. Conecte las salidas del transmisor NT-20 a los correspondientes conectores jack del TRANSMISOR **(BLUE (AZUL)** y **NEGRO (BLACK))** de la caja de calibración del NanoTEM. Utilice el cable de par trenzado de 60 cm que se proporciona con la caja de calibración.
- 2. Enchufe el conector terminal NT-I (es decir, el conector doble negro con el cable conector trenzado sencillo) a un canal de entrada del GDP-32<sup>II</sup> correspondiente a la tarjeta analógica NanoTEM. Conecte el cable trenzado el puerto **COM** del GDP-32<sup>II</sup>.
- 3. Conecte las salidas del RECEPTOR de la caja de calibración del NanoTEM al canal de entrada que contiene el terminal NT-I, **ROJO (RED)** con **ROJO** y **NEGRO (BLACK)** con **NEGRO**. Utilice los cable jumper de 10 cm.
- 4. Conecte el cable de alimentación del NT-20 una fuente de 12Vdc y el cable I/O del transmisor desde el GDP-32 $^{\text{II}}$  al cable conector correspondiente en el NT-20.
- 5. Los resultados mostrados en la figura *NanoTEM Calibrator Decay Transient* muestran la curva de transitorio para muestreos de 1.2 µs y 1.6 µs, respectivamente, con el retraso de la antena fijado en 2 µs y el retraso Tx en 1.5 µs. El filtro ALIAS estaba puesto en **IN**. El momento receptor se fijó para un lazo estándar de 5m x 5m (RxM = 250). La corriente de salida del transmisor debería ajustarse a 1 A.

Los niveles de señal registrados están normalizados por la corriente, así que es importante que la corriente de salida se fije en 1 amperio si las curvas de descomposición van a compararse con esa figura. Recuerde también que está comparando curvas con el mismo tiempo de retraso total.

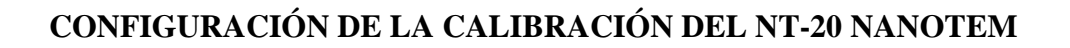

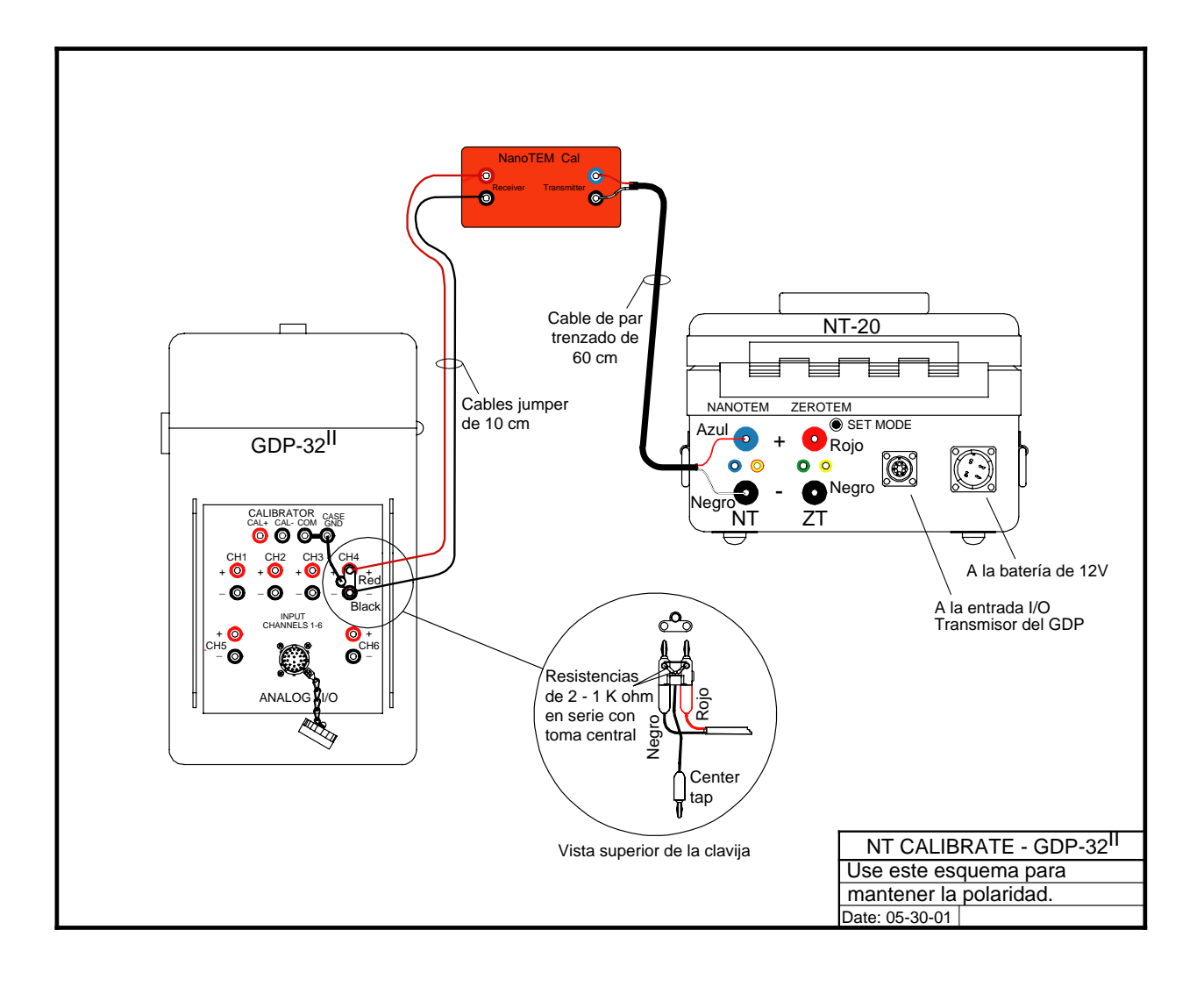

# **CONFIGURACIÓN DE LA CALIBRACIÓN DEL NT-32 NANOTEM**

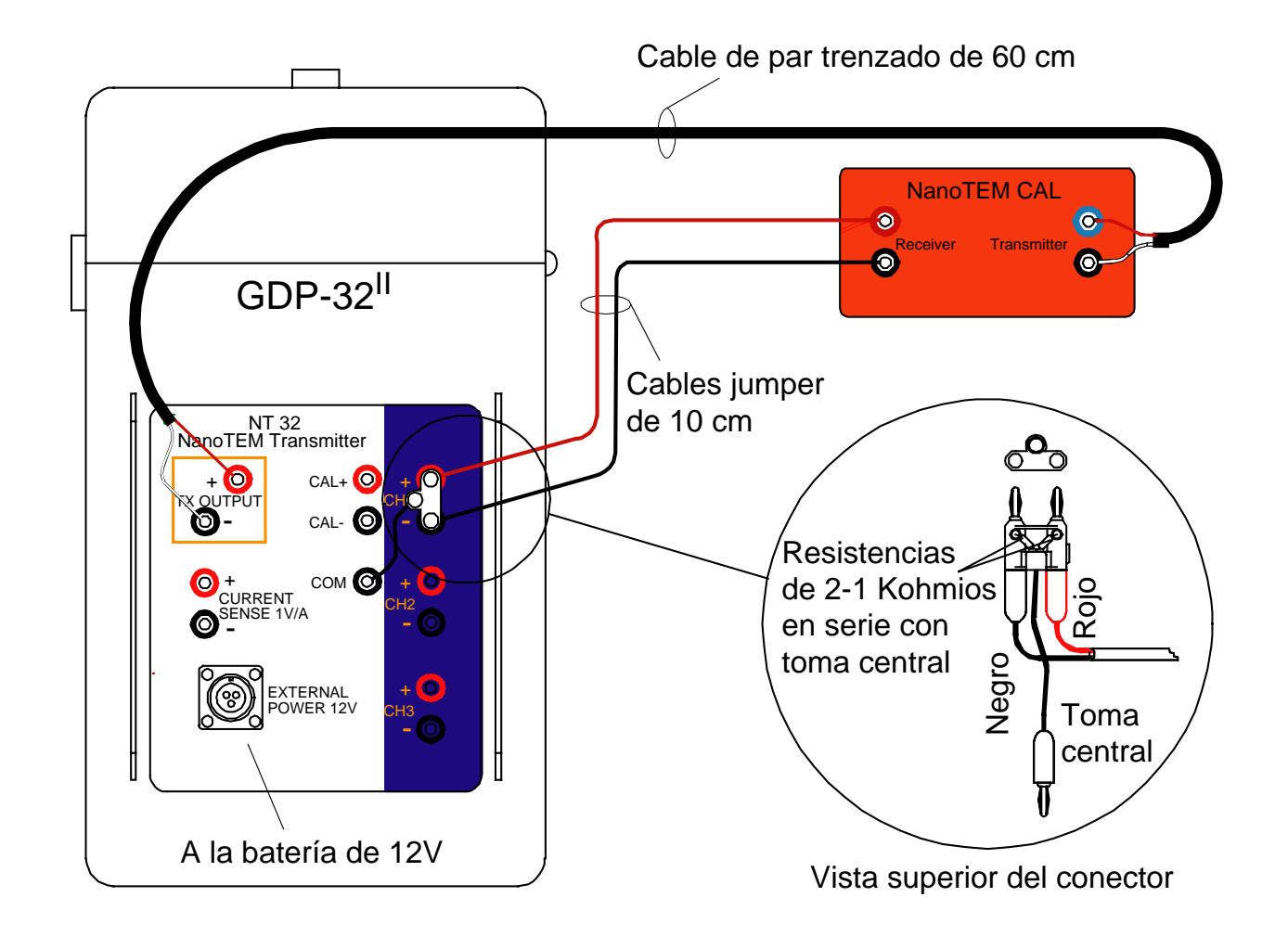

### **DESCOMPOSICIÓN O DECAIMIENTO (DECAY) DEL TRANSITORIO DEL CALIBRADOR NANOTEM**

*A* (superior): intervalo de muestreo de 1.2  $\mu$ s, *B* (inferior): intervalo de muestreo de 1.6  $\mu$ s..

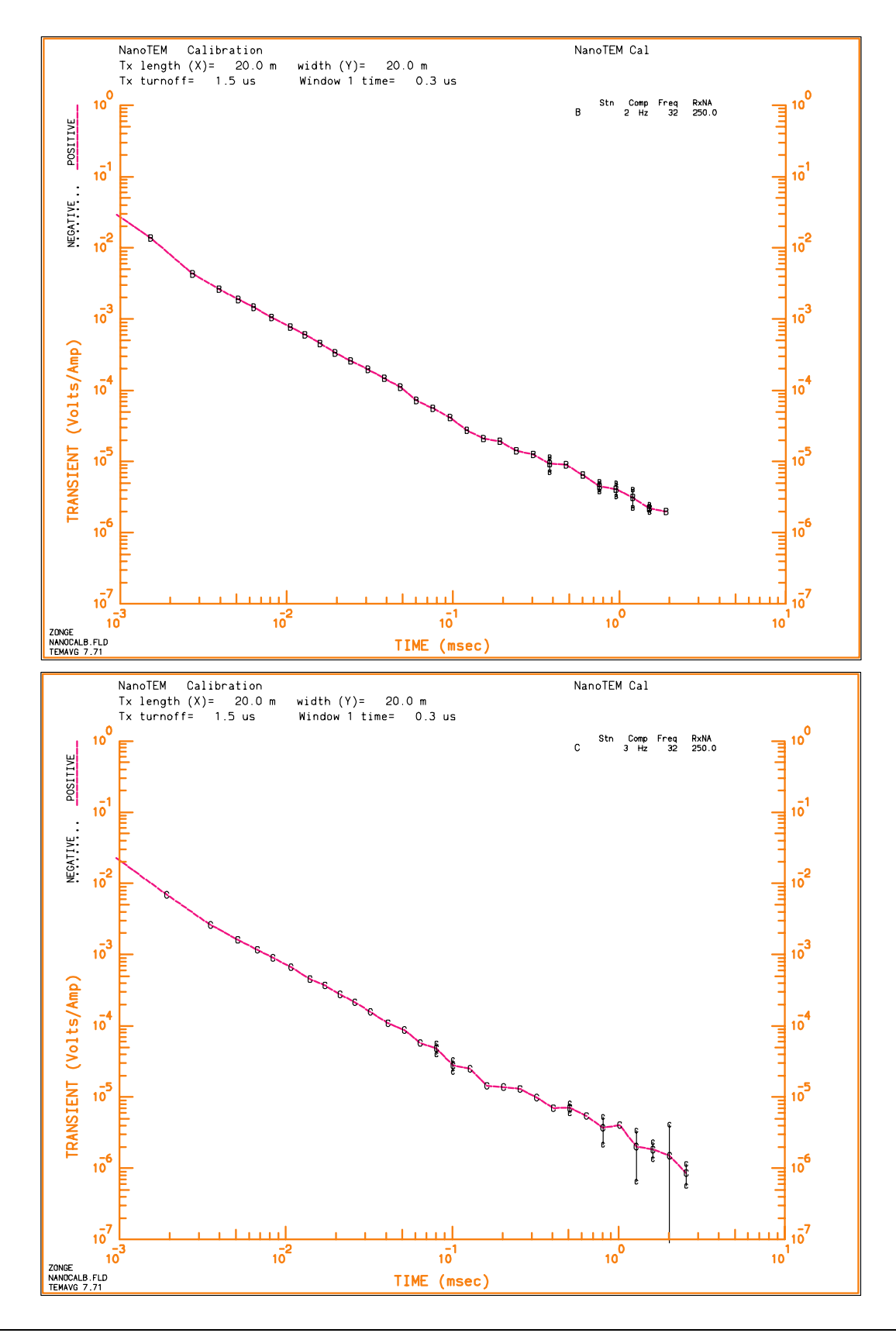

# **12.24 CONFIGURACIÓN DE CAMPO DE NANOTEM**

# **CONFIGURACIÓN DE CAMPO DEL NT-20**

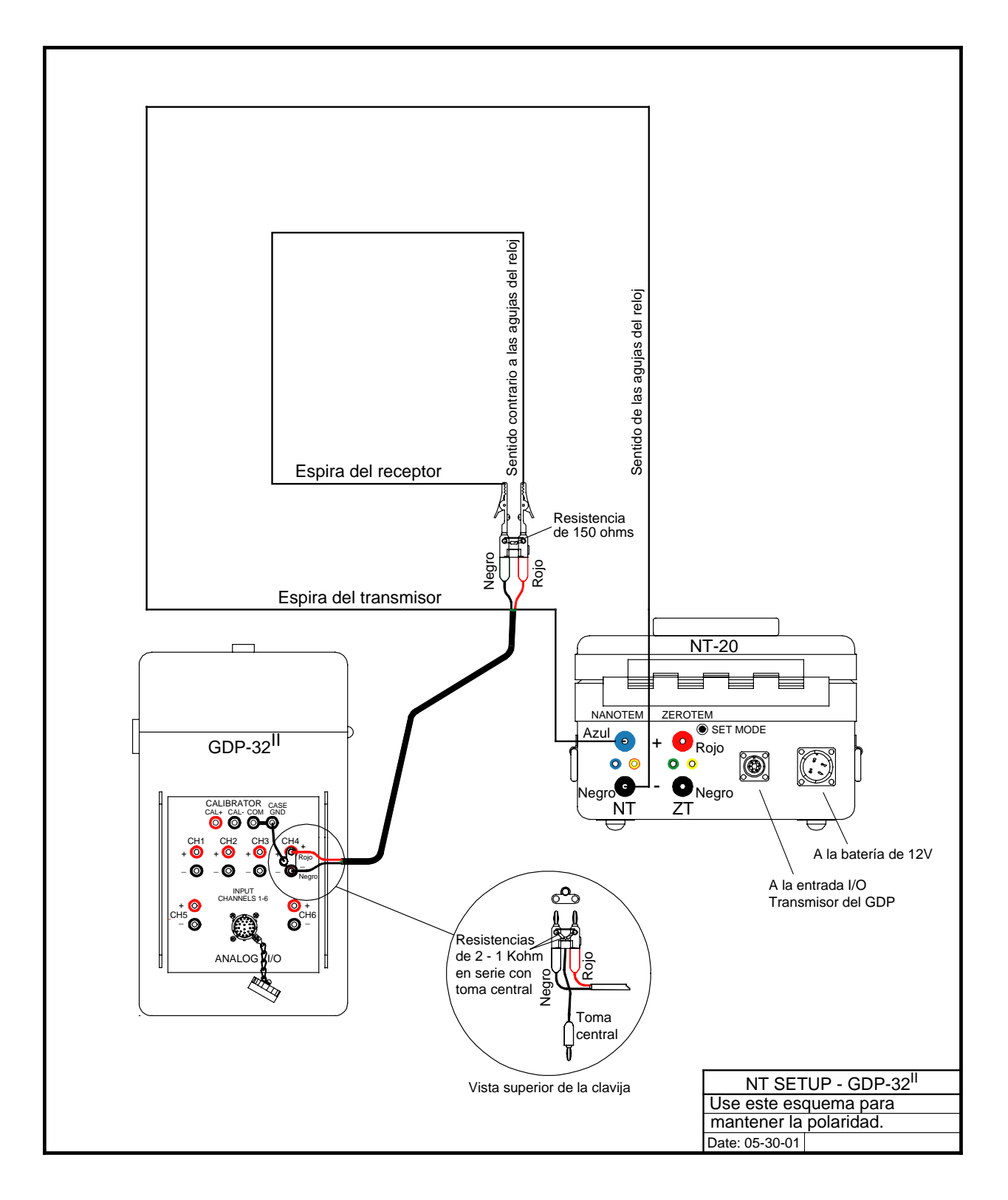

# **CONFIGURACIÓN DE CAMPO DEL NT-32**

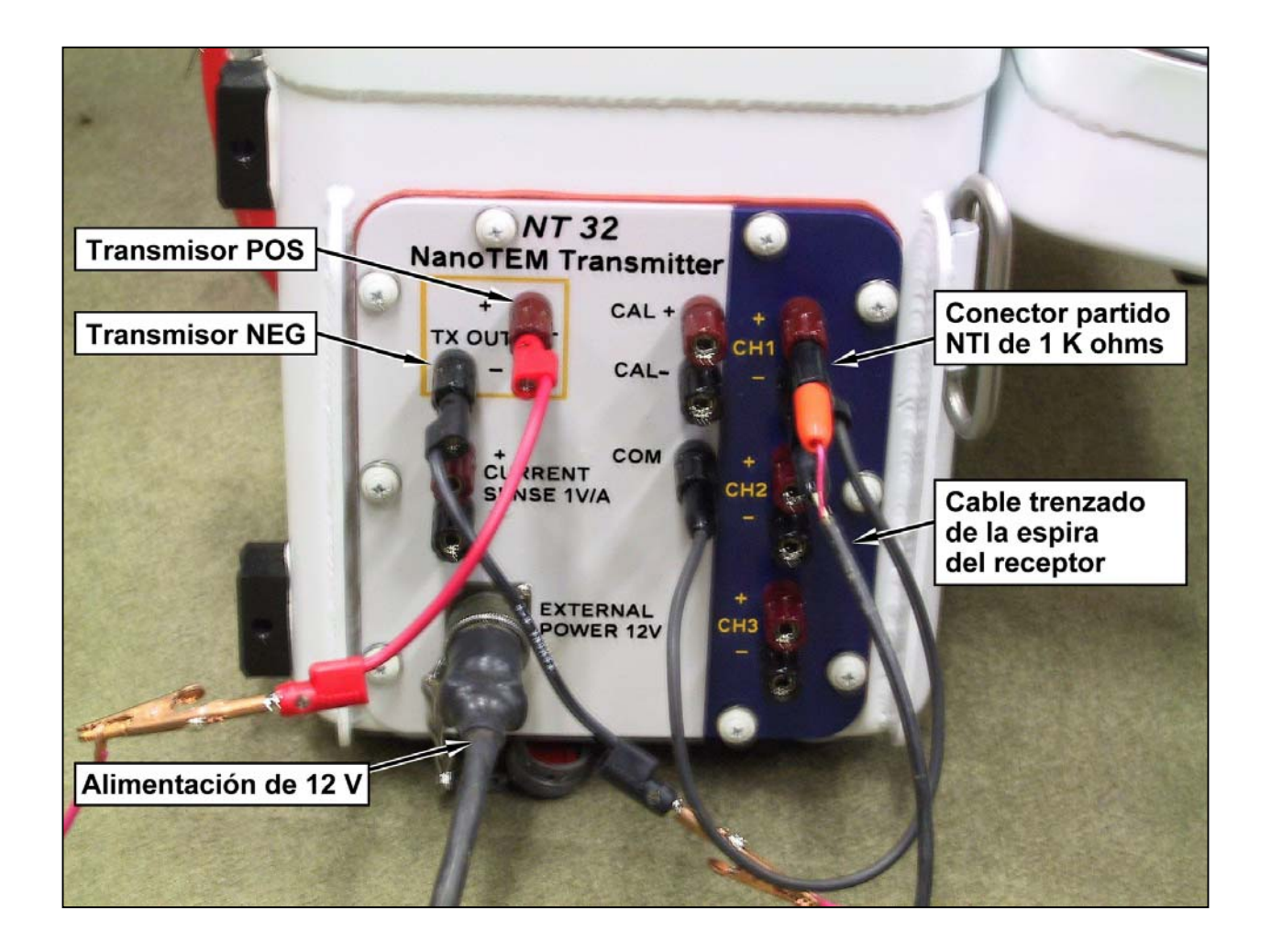

# **12.25 MODO IGUAL-INTERVALO, NANOTEM**

#### **General**

Una versión del programa NanoTEM que funciona en los receptores Zonge GDP-32<sup>II</sup> permite que los transitorios NanoTEM sean muestreados uniformemente y almacenados en series de tiempo en el disco duro. El parámetro de ventana puede cambiarse entre los modos de adquisición **ZONGE STANDARD**, **SHALLOW** y **EQUAL INTERVAL**. Los modos de adquisición de datos NanoTEM se describen en las secciones sobre NanoTEM de este manual. Cuando el programa NanoTEM está funcionando bajo modo **EQUAL INTERVAL**, escribe **EQUAL** en el campo parámetro de la caché de datos.

El programa almacena los primeros 31 muestreos de las series del transitorio en la caché de datos usando un formato idéntico al del programa NanoTEM. Sin embargo, la forma de onda del transitorio que normalmente contiene muchas más muestras se escribe en un archivo de disco cuyo nombre es **BLKnnnn.NTE**, siendo **nnnn** un entero de 4 dígitos correspondiente al número de bloque del GDP-32II de los datos que se miden. Los archivos de datos con los transitorios se escriben en binario para que el almacenaje de estos datos y su transferencia sea más eficaz. Se pueden transformar a formato de texto ASCII por medio de una de las utilidades ejecutables de DOS que se proporcionan cuando se compra el receptor con esta versión del programa NanoTEM.

El programa "Equal Interval" del NanoTEM puede almacenar un máximo de 65536 bytes de datos. Puesto que cada punto de muestreo ocupa 4 bytes, el máximo número de puntos de muestreo que pueden adquirirse es 16384. Hay que dividir este número por el número de canales para determinar el número de muestreos por periodo que pueden realizarse.

#### **Instrucciones de Funcionamiento**

Con algunas sutiles diferencias respecto a lo que se explica a continuación, el programa NanoTEM **EQUAL INTERVAL** funciona igual que el programa normal NanoTEM.

#### **MENÚ 1:**

Seleccione la opción **EQUAL INTERVAL** moviendo el cursor al campo **WINDOWS** y seleccionand una de las opciones **EQUAL INTERVAL**, **SHALLOW**, y **ZONGE STANDARD**. Los demás parámetros son los mismos que en el programa estándar NanoTEM.

#### **MENÚ 4:**

En el MENÚ 4 (el último antes de la adquisición de datos) hay tres tipos de parámetros:

**Width (Anchura):** Se fija el intervalo de muestreo en 1.2 µs.

**Start (Inicio):** Este campo especifica el tiempo de retraso de los intervalos de muestreo desde el tiempo lógico en que la corriente cesa hasta la primera muestra del transitorio. No se aplican correcciones por el retraso de la antena, el filtro o el cese de corriente. Se permiten retrasos de 1 a 99.

**Count (Cuenta):** Este campo especifica el número de muestras que se van a adquirir. El máximo es 4096.

#### **Inspección y Descarga de Datos**

Los datos muestreados entre los límites definidos antes e ilustrados con la figura que sigue se rectifican y apilan. Se almacenan tanto en la caché de datos como en archivos binarios del disco duro. Sólo los primeros 31 puntos de datos se almacenan en la caché. Pueden verse y/o volcarse desde el menú DATA por medio de los procedimientos comunes a todos los programas. Los ficheros binarios se almacenan en el disco duro con el nombre **BLKnnnn.NTE**, donde **nnnn** es un entero que se corresponde con el número de bloque del conjunto parcial de datos respectivo que se almacena en la caché de datos.

Los datos binarios pueden descargarse utilizando una conexión LAN o el puerto serie. Los pasos para descargar se indican a continuación:

- 1. Con el GDP-32<sup>II</sup> apagado, conéctelo a una red LAN o al puerto serie de otro ordenador (debe usarse un módem "null").
- 2. Encienda el GDP- $32^{\text{II}}$  y ejecute Windows.
- 3. Si utiliza LAN, puede que tenga que reconfigurar los parámetros de red en el GDP- $32^{\text{II}}$ para hacerlos compatibles con su red.
- 4. Si utiliza el puerto serie, se recomienda usar el programa HyperTerminal. Deberá asegurarse de que los dos puertos serie están configurados de manera idéntica.
- 5. Los ficheros de datos se almacenan en **d:\data\**.

Los ficheros binarios de datos con extensión **NTE** pueden inspeccionarse convirtiéndolos a formato ASCII. La utilidad **TEMASCII.EXE** convierte un fichero binario en fichero de texto ASCII con el mismo nombre y extensión **PRN**.

El código fuente de este programa va incluido, de modo que los usuarios o los clientes dispongan de un código prototipo en C para leer archivos binarios que contienen datos de transitorios uniformemente muestreados.

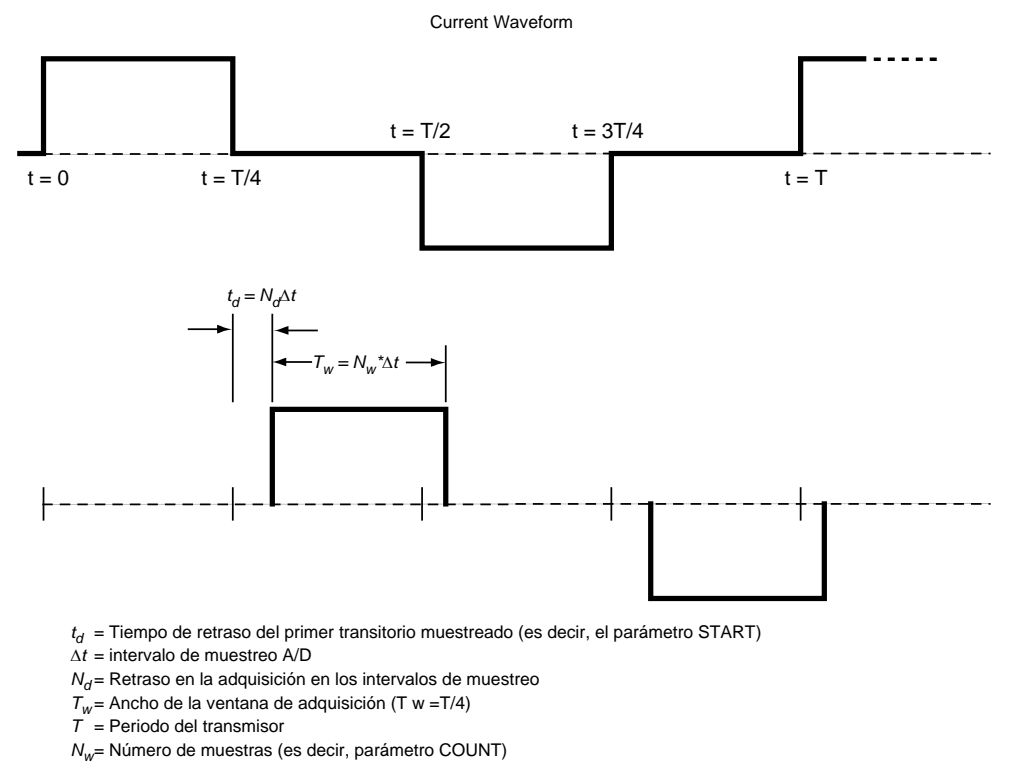

Explicación del modo EQUAL INTERVAL de adquisición de datos en el programa TEM GDP-32<sup>II</sup>